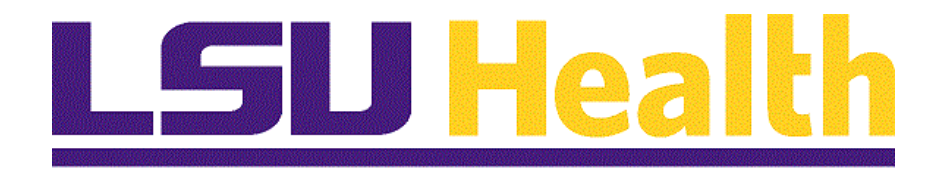

# **Student Administration Query Intermediate 9.0 pt. 8.53**

**Version Date: January, 2016**

#### COPYRIGHT & TRADEMARKS

Copyright © 1998, 2011, Oracle and/or its affiliates. All rights reserved. Oracle is a registered trademark of Oracle Corporation and/or its affiliates. Other names may be trademarks of their respective owners.

This software and related documentation are provided under a license agreement containing restrictions on use and disclosure and are protected by intellectual property laws. Except as expressly permitted in your license agreement or allowed by law, you may not use, copy, reproduce, translate, broadcast, modify, license, transmit, distribute, exhibit, perform, publish or display any part, in any form, or by any means. Reverse engineering, disassembly, or decompilation of this software, unless required by law for interoperability, is prohibited.

The information contained herein is subject to change without notice and is not warranted to be error-free. If you find any errors, please report them to us in writing. If this software or related documentation is delivered to the U.S. Government or anyone licensing it on behalf of the U.S. Government, the following notice is applicable:

#### U.S. GOVERNMENT RIGHTS

Programs, software, databases, and related documentation and technical data delivered to U.S. Government customers are "commercial computer software" or "commercial technical data" pursuant to the applicable Federal Acquisition Regulation and agencyspecific supplemental regulations. As such, the use, duplication, disclosure, modification, and adaptation shall be subject to the restrictions and license terms set forth in the applicable Government contract, and, to the extent applicable by the terms of the Government contract, the additional rights set forth in FAR 52.227-19, Commercial Computer Software License (December 2007). Oracle USA, Inc., 500 Oracle Parkway, Redwood City, CA 94065.

This software is developed for general use in a variety of information management applications. It is not developed or intended for use in any inherently dangerous applications, including applications which may create a risk of personal injury. If you use this software in dangerous applications, then you shall be responsible to take all appropriate fail-safe, backup, redundancy and other measures to ensure the safe use of this software. Oracle Corporation and its affiliates disclaim any liability for any damages caused by use of this software in dangerous applications.

This software and documentation may provide access to or information on content, products and services from third parties. Oracle Corporation and its affiliates are not responsible for and expressly disclaim all warranties of any kind with respect to third party content, products and services. Oracle Corporation and its affiliates will not be responsible for any loss, costs, or damages incurred due to your access to or use of third party content, products or services

## **Table of Contents**

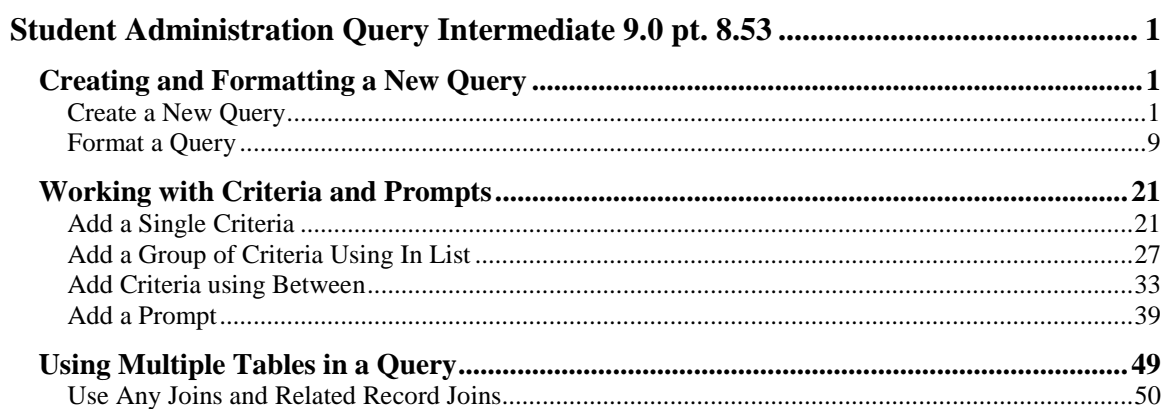

## <span id="page-4-0"></span>**Student Administration Query Intermediate 9.0 pt. 8.53**

#### <span id="page-4-1"></span>**Creating and Formatting a New Query**

<span id="page-4-2"></span>Create a New Query

#### **Procedure**

In this topic you will learn how to **Create a New Query**.

*NOTE: In this example the query will display the student's name, ID, date of birth, gender, marital status, and highest education level.*

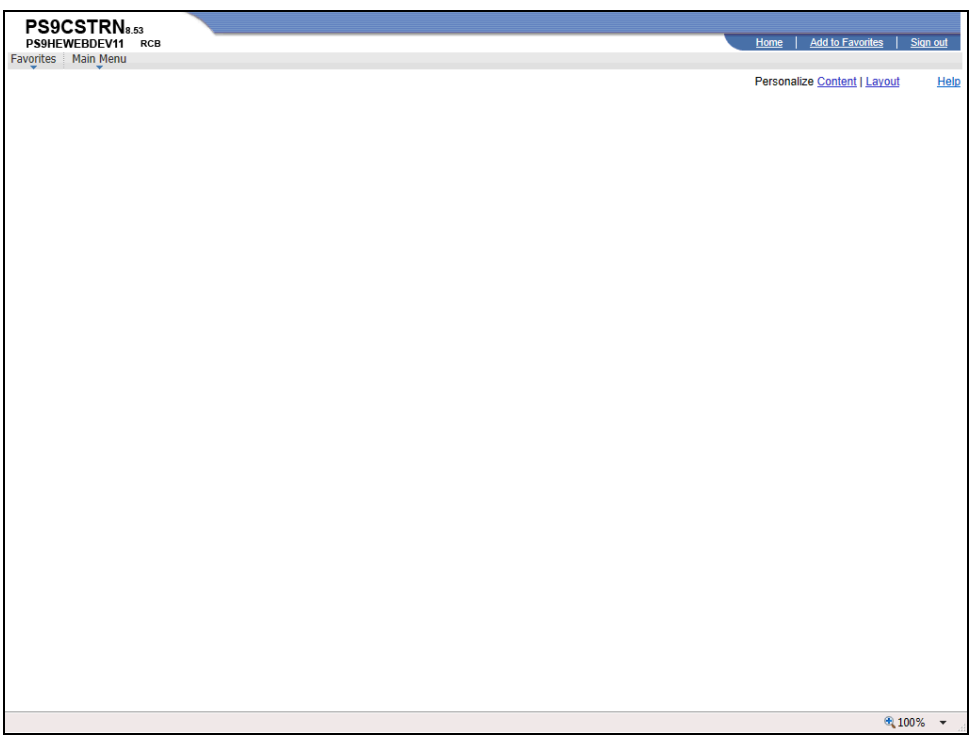

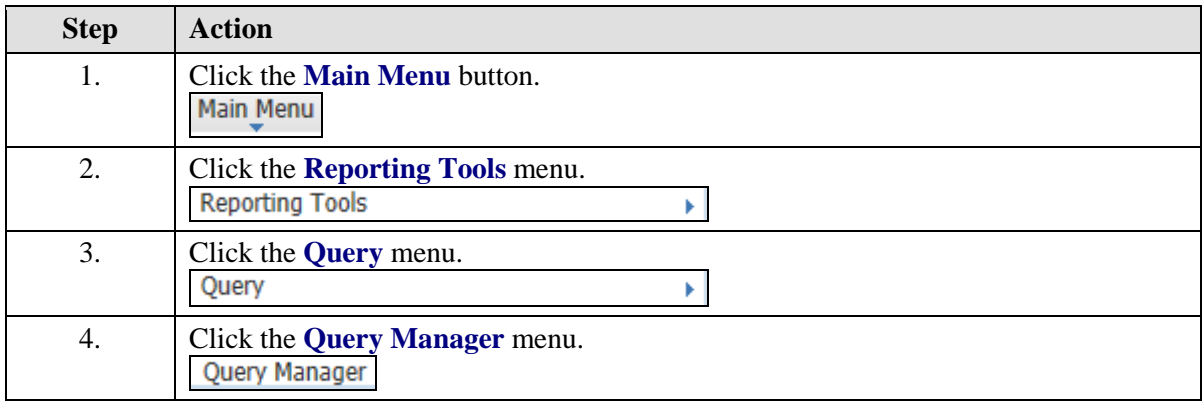

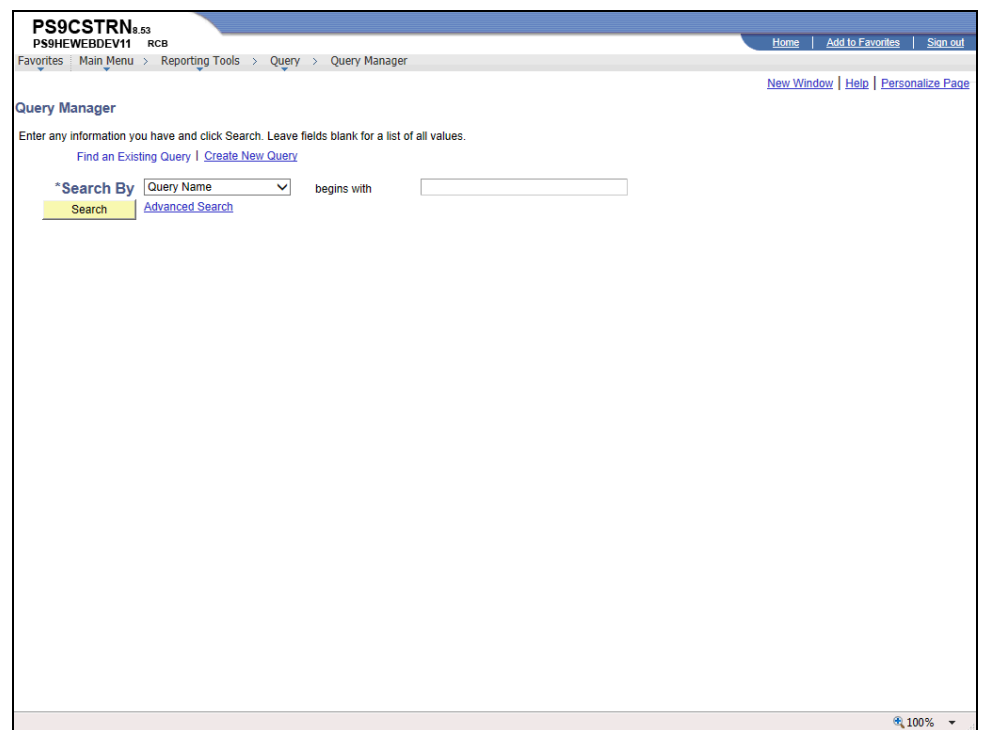

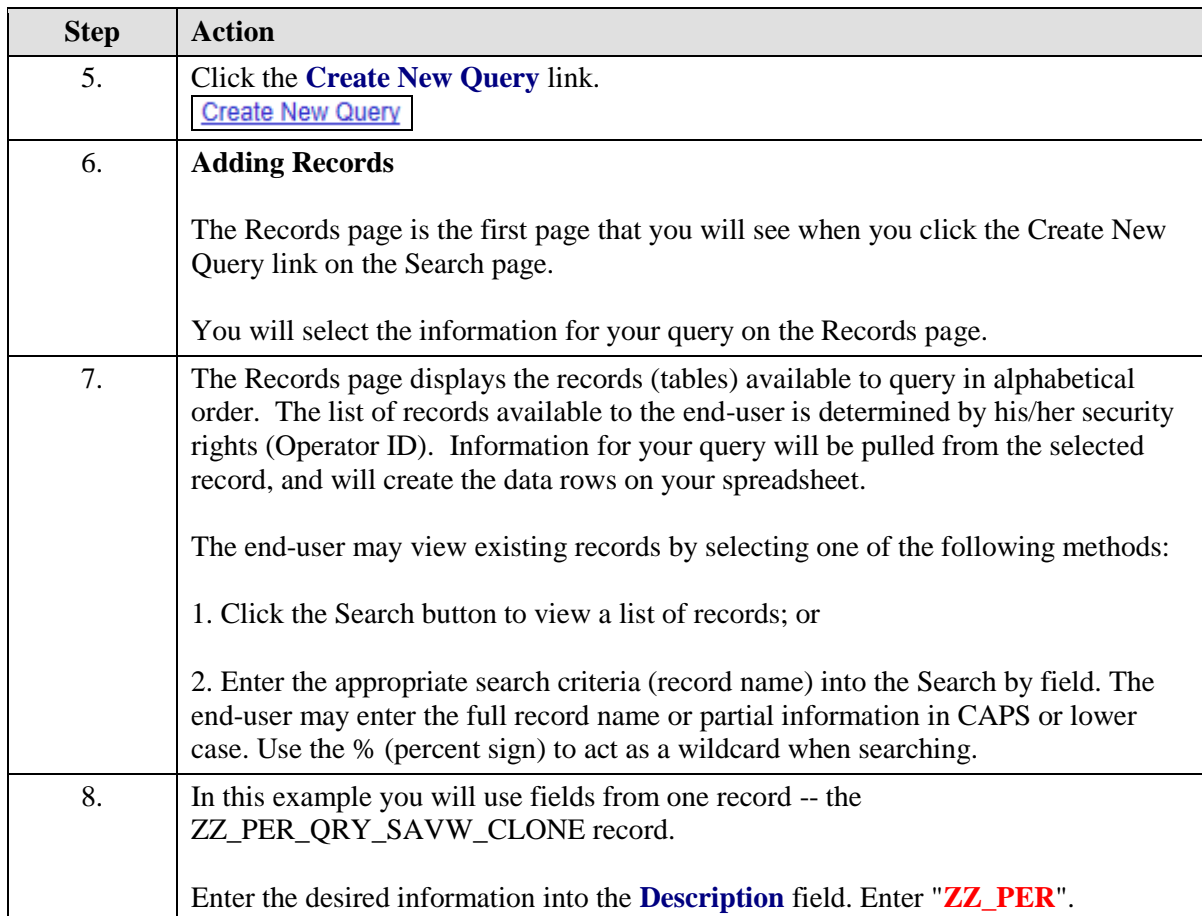

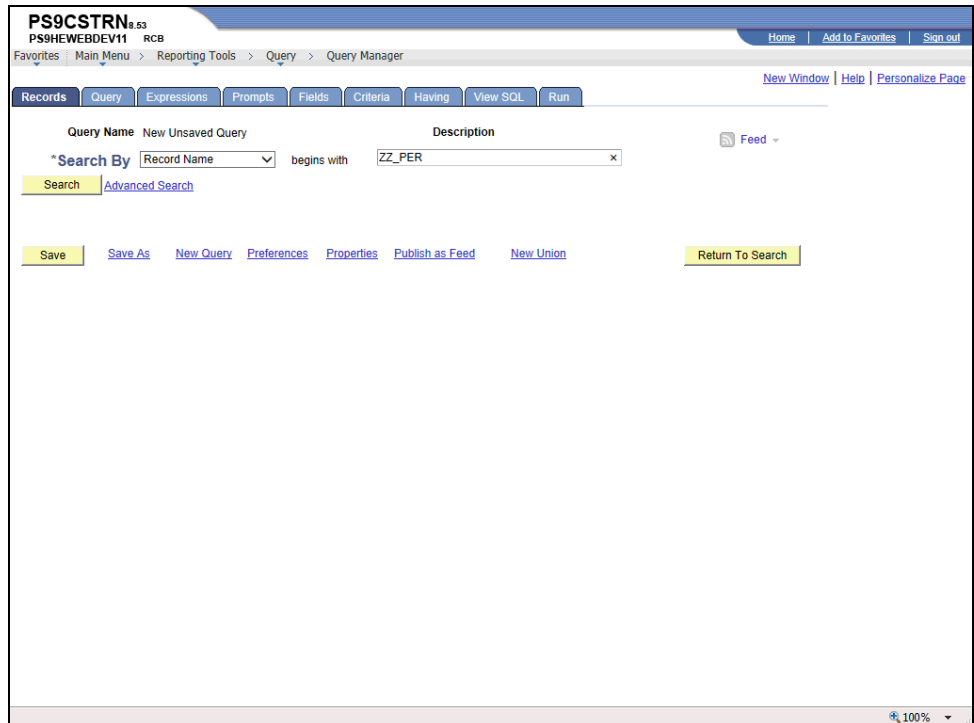

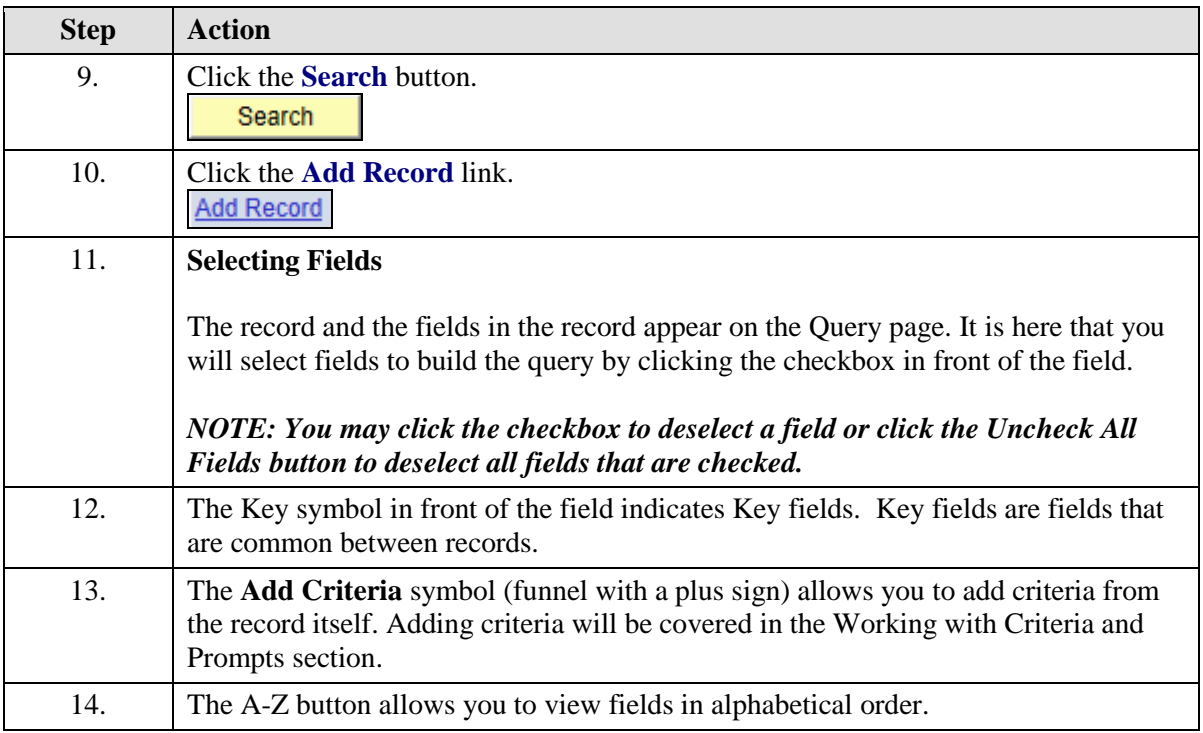

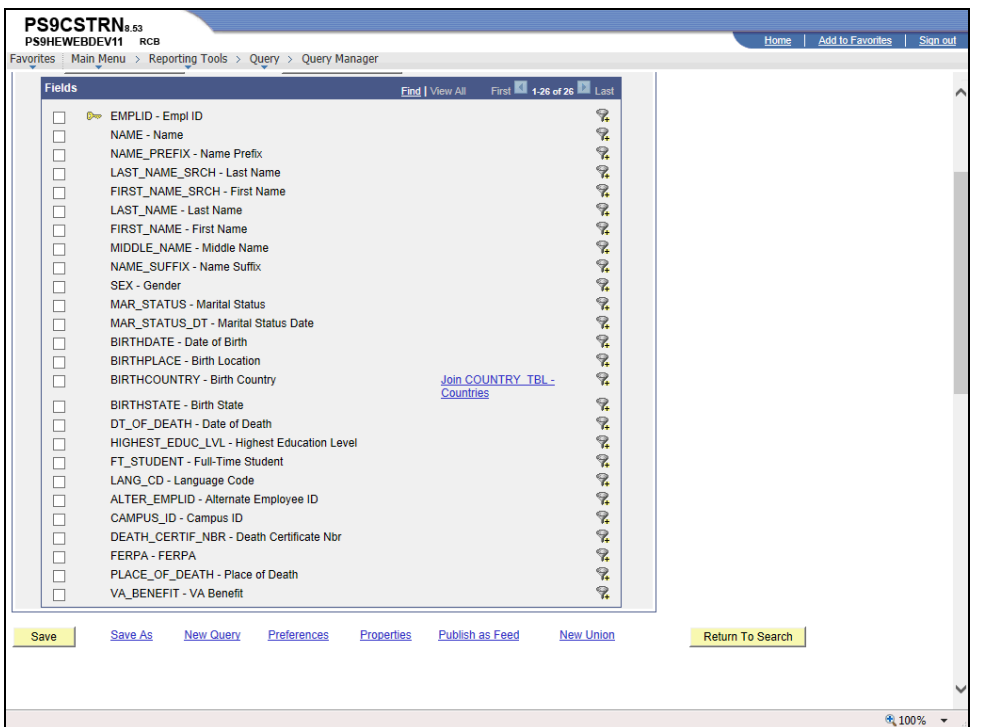

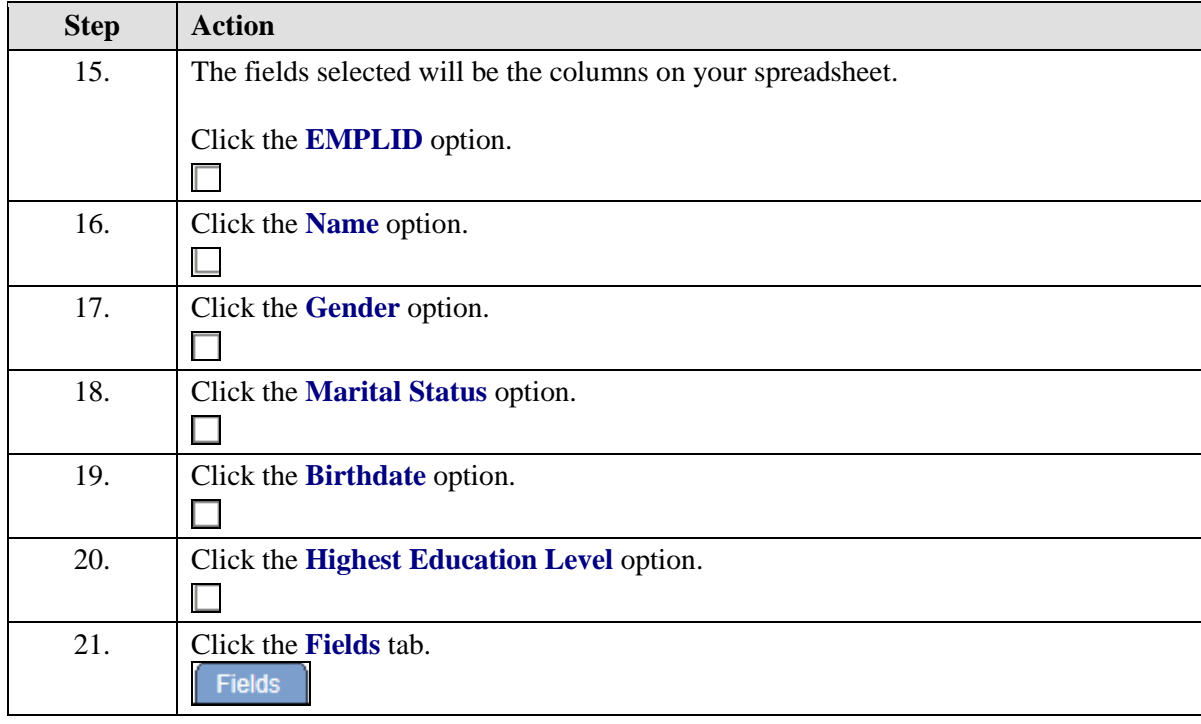

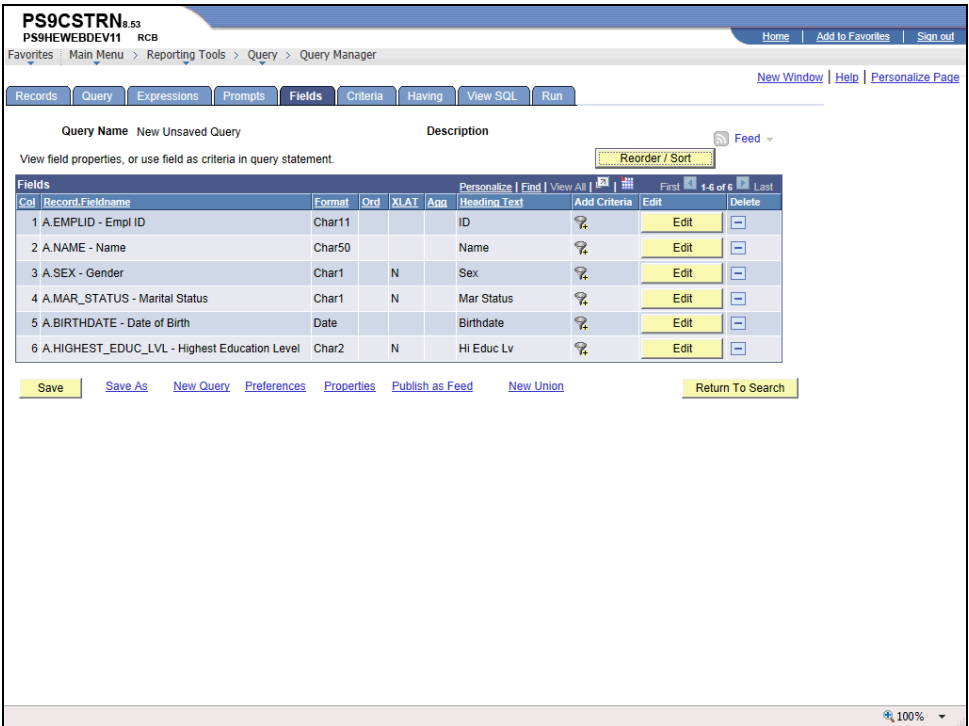

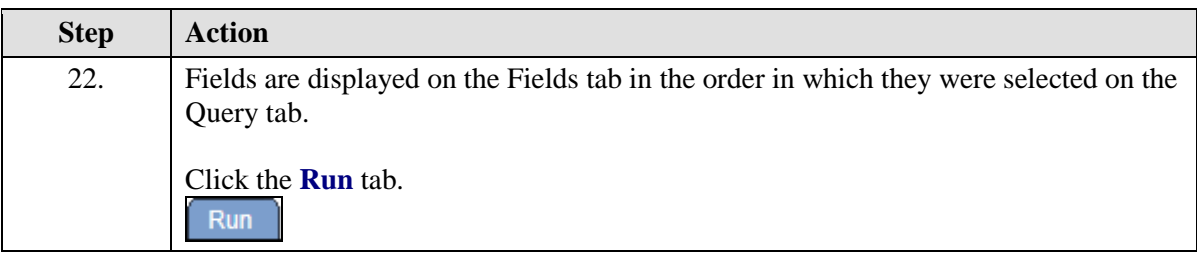

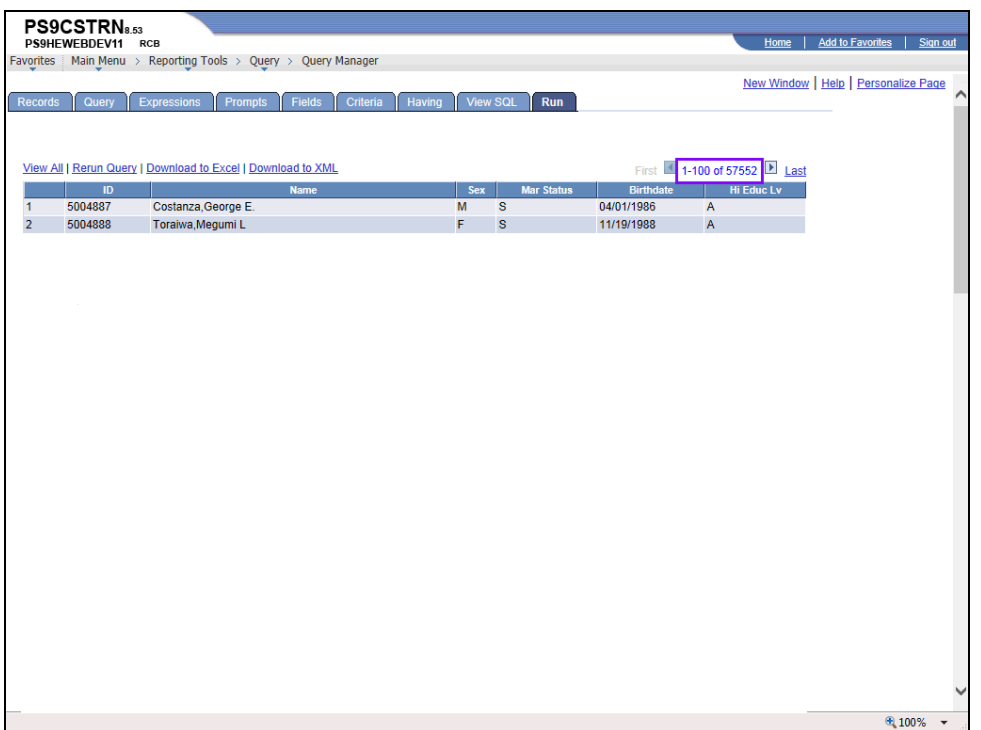

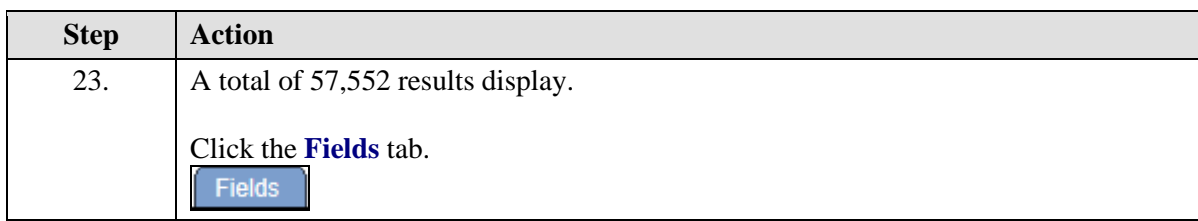

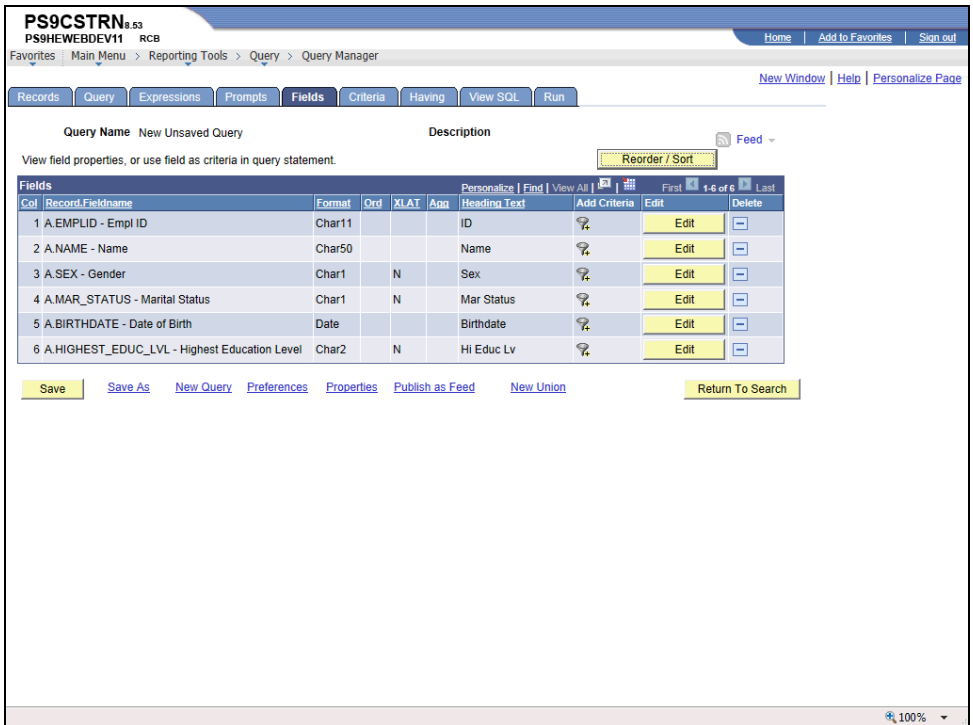

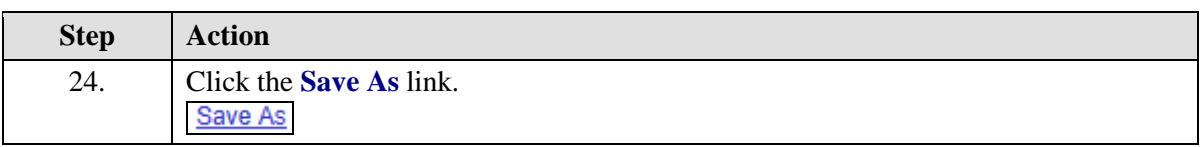

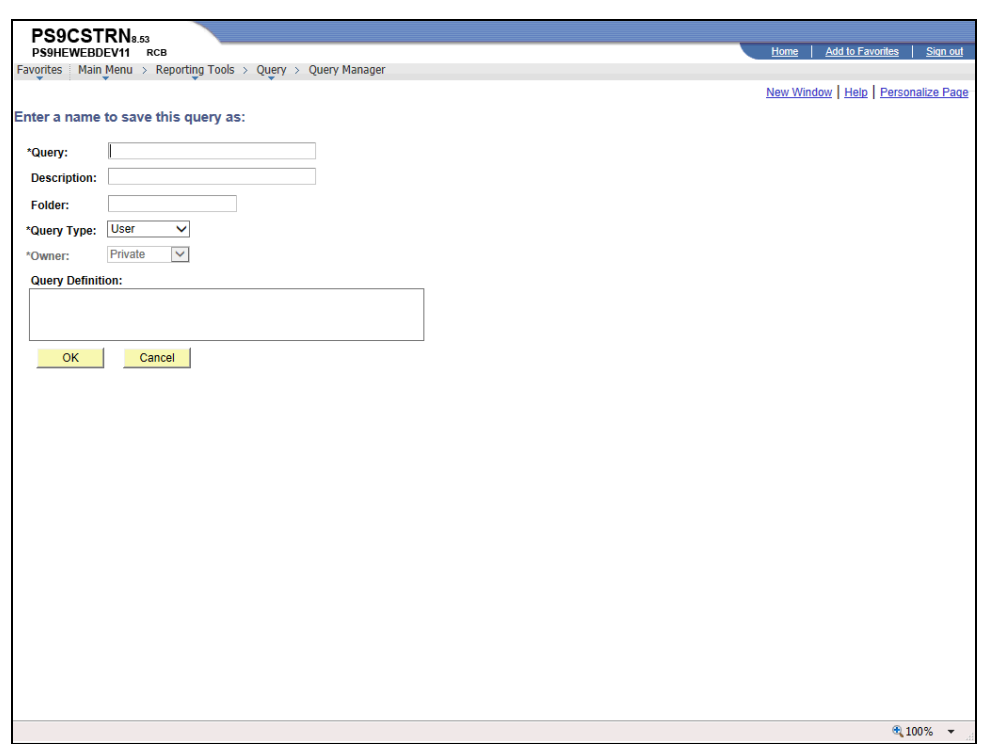

<span id="page-11-0"></span>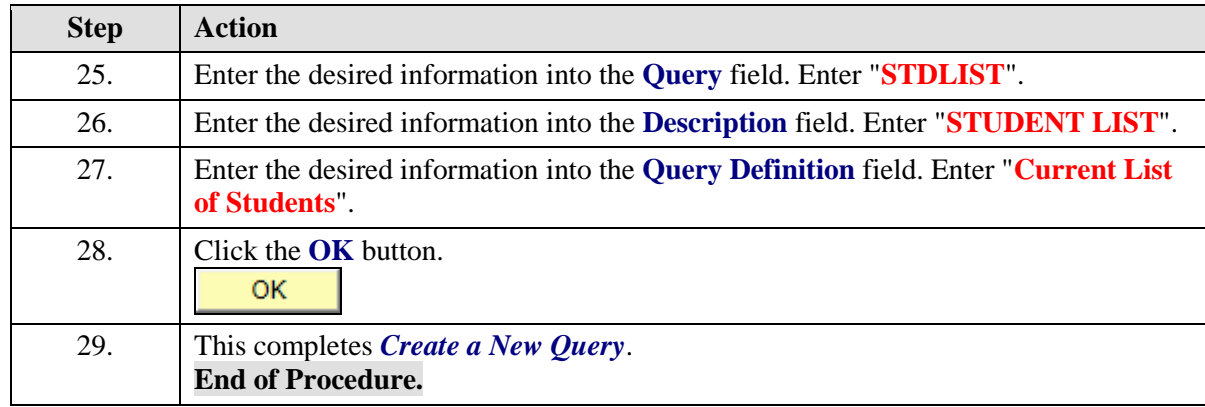

## Format a Query

#### **Procedure**

In this topic you will learn how to **Format a Query**.

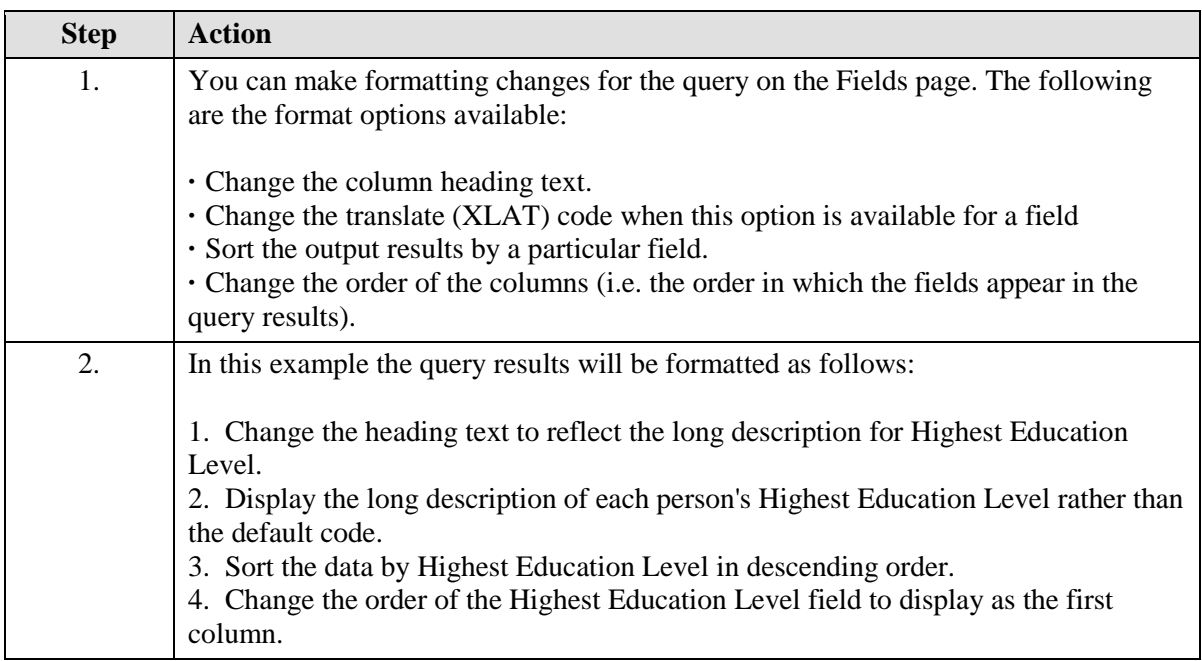

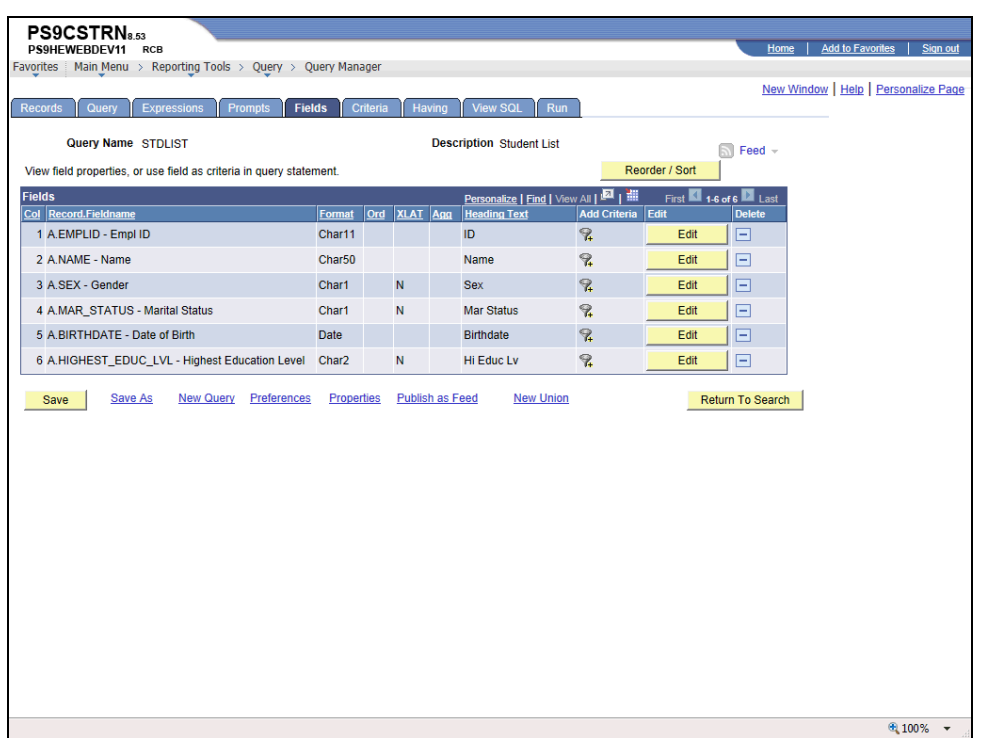

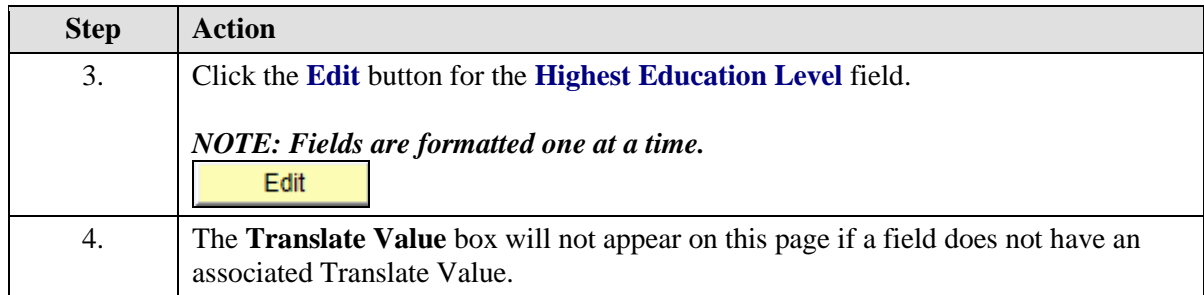

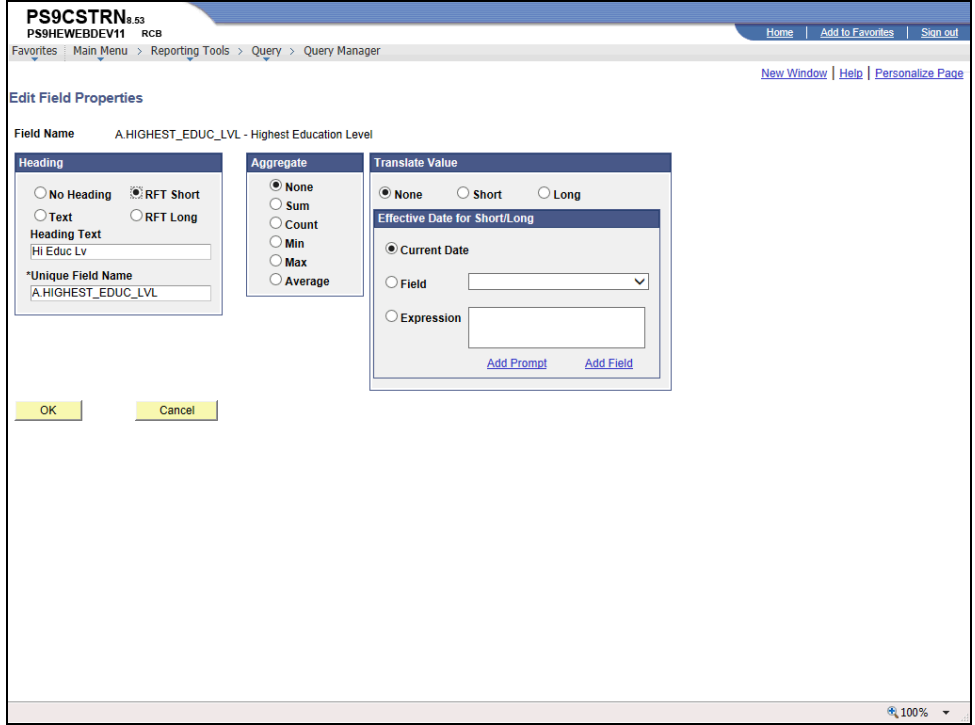

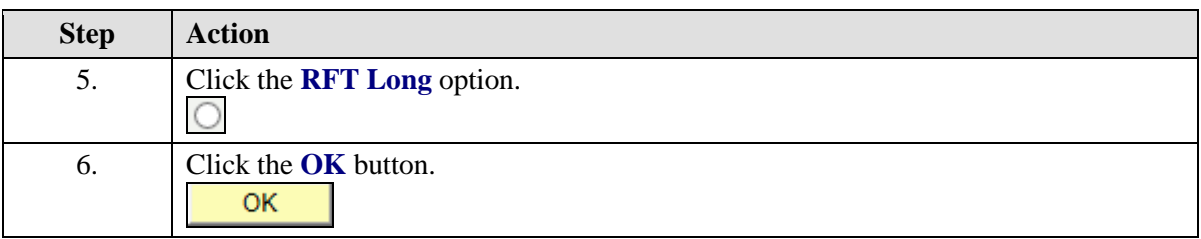

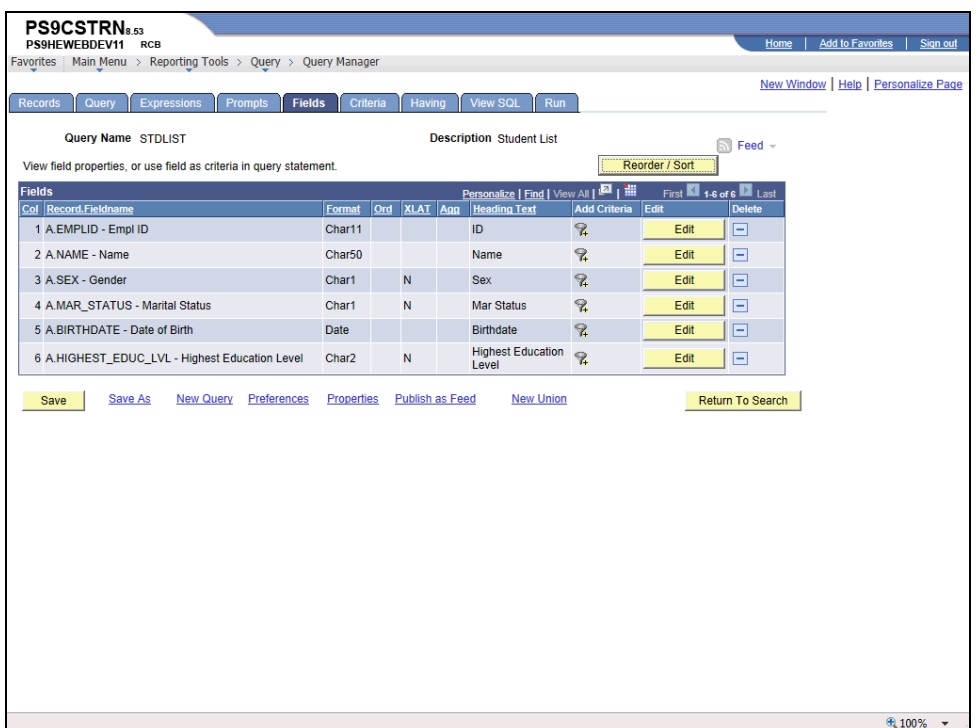

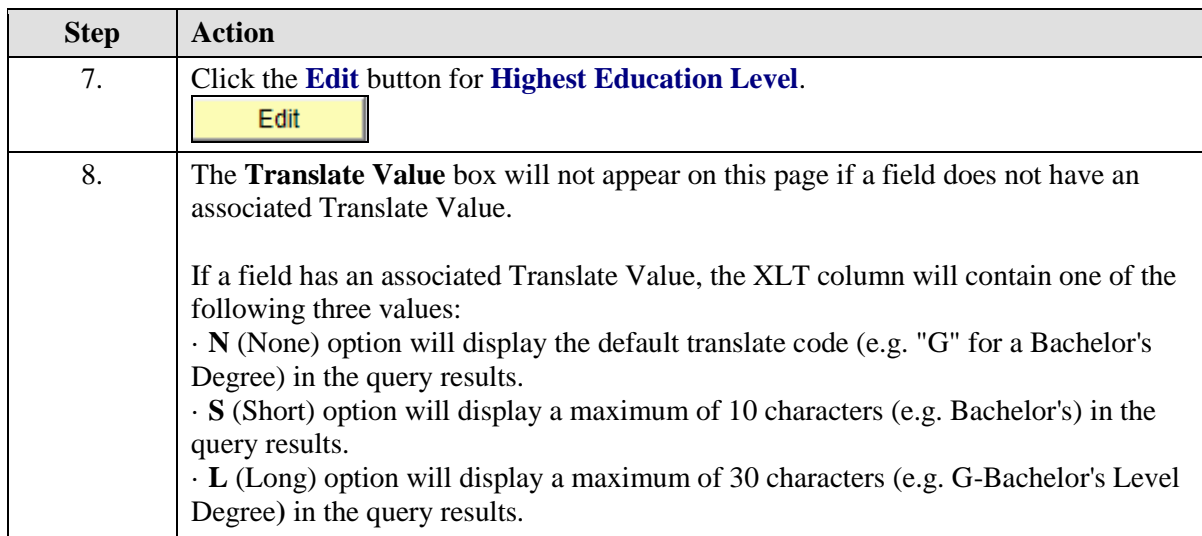

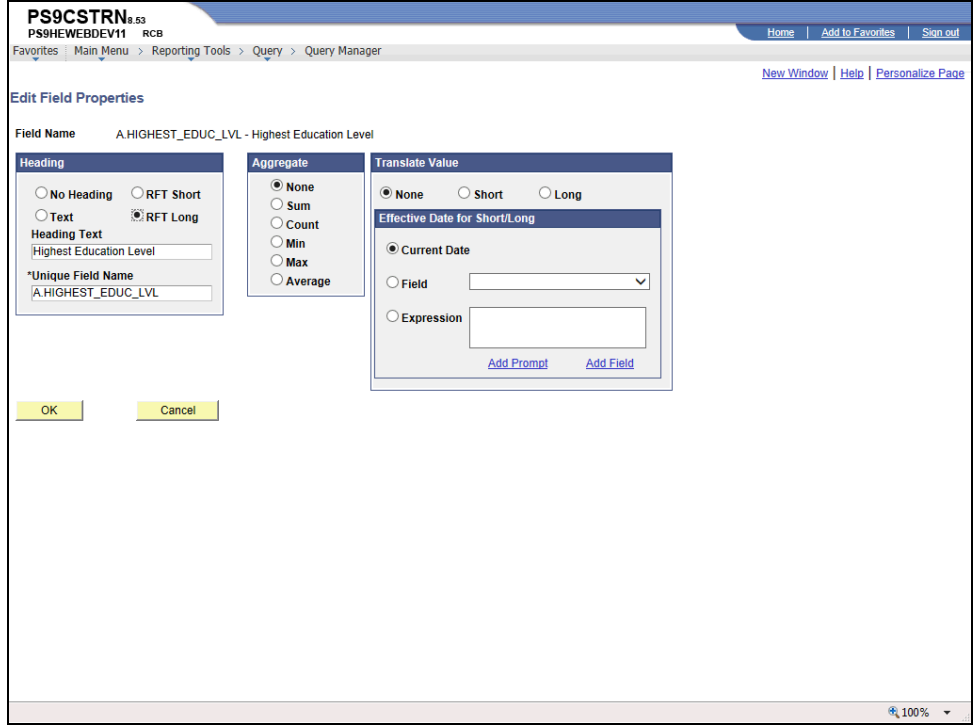

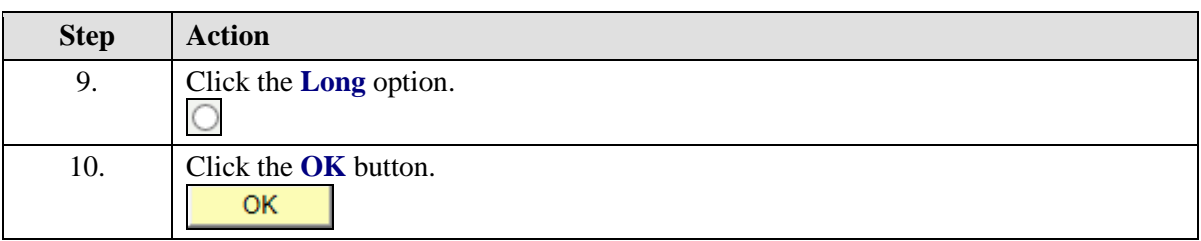

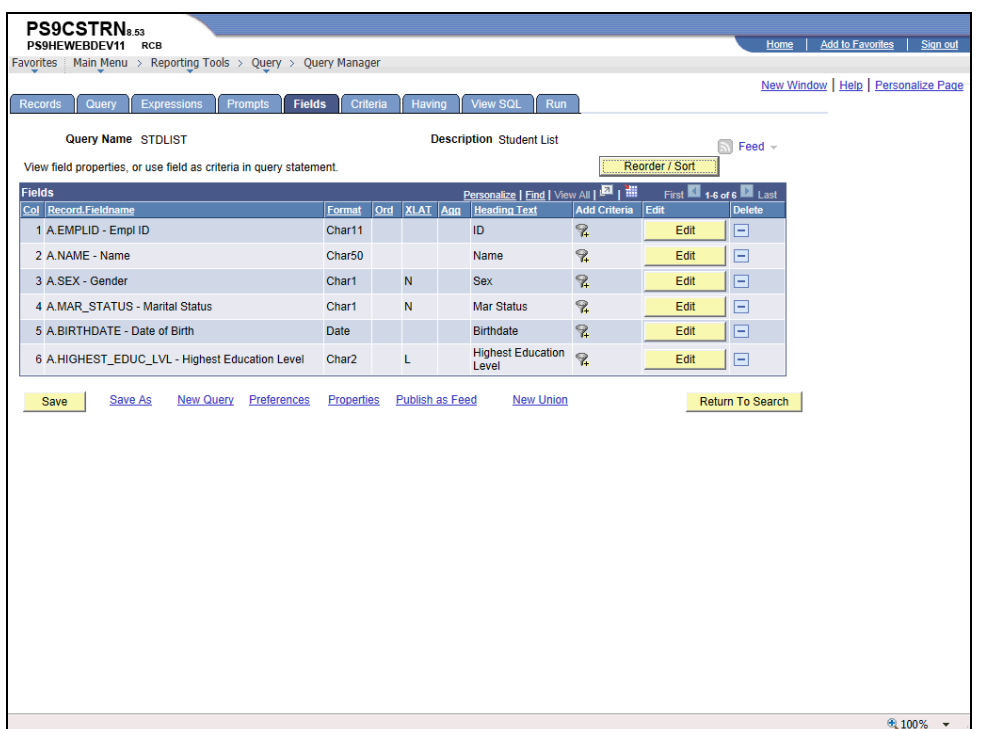

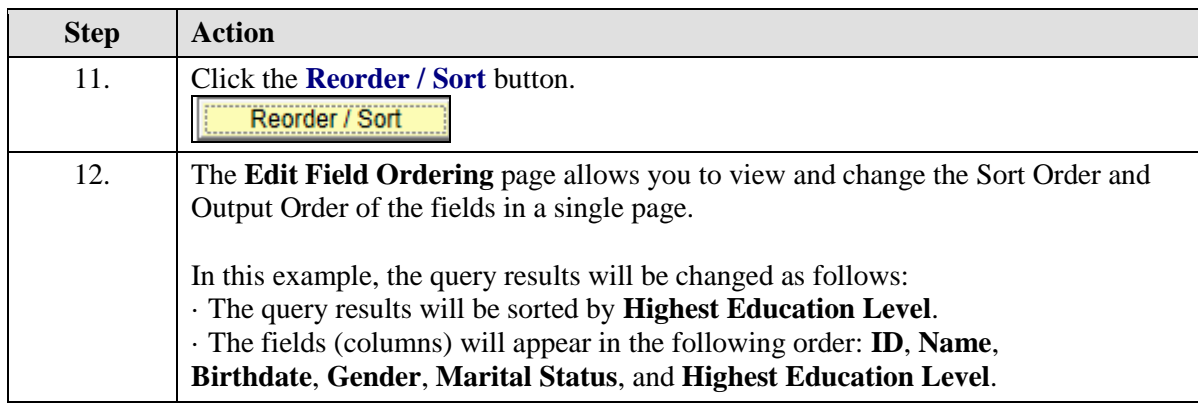

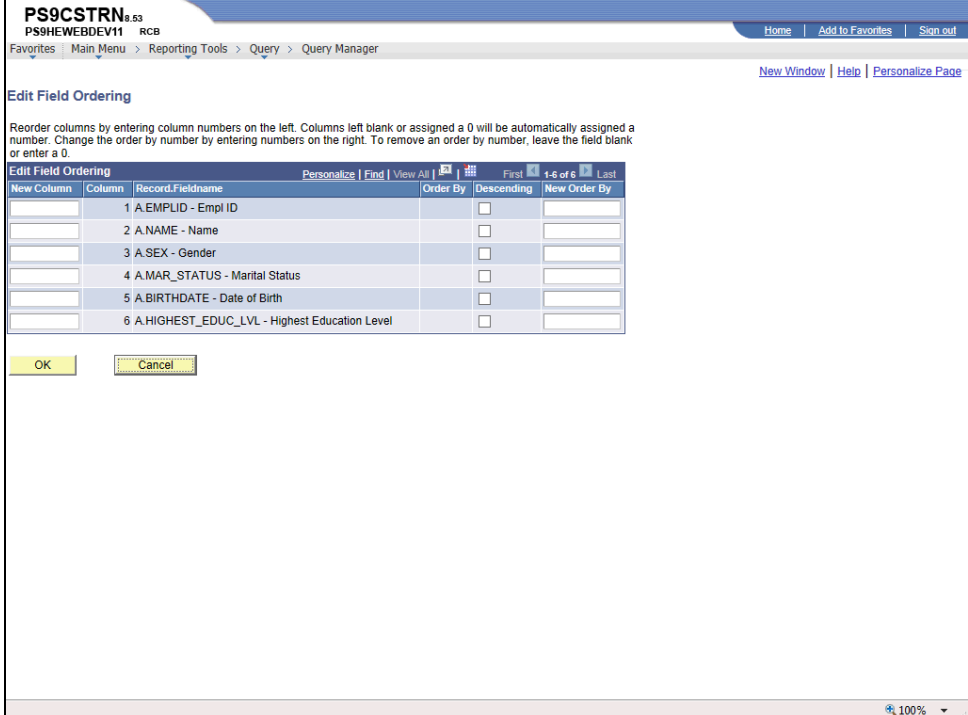

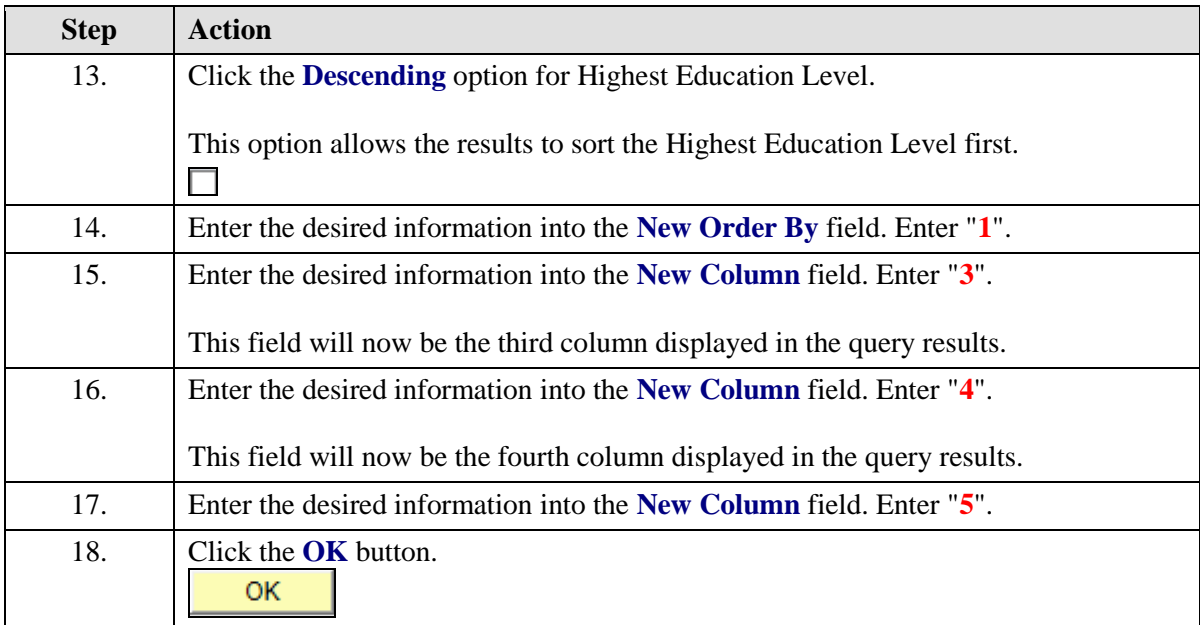

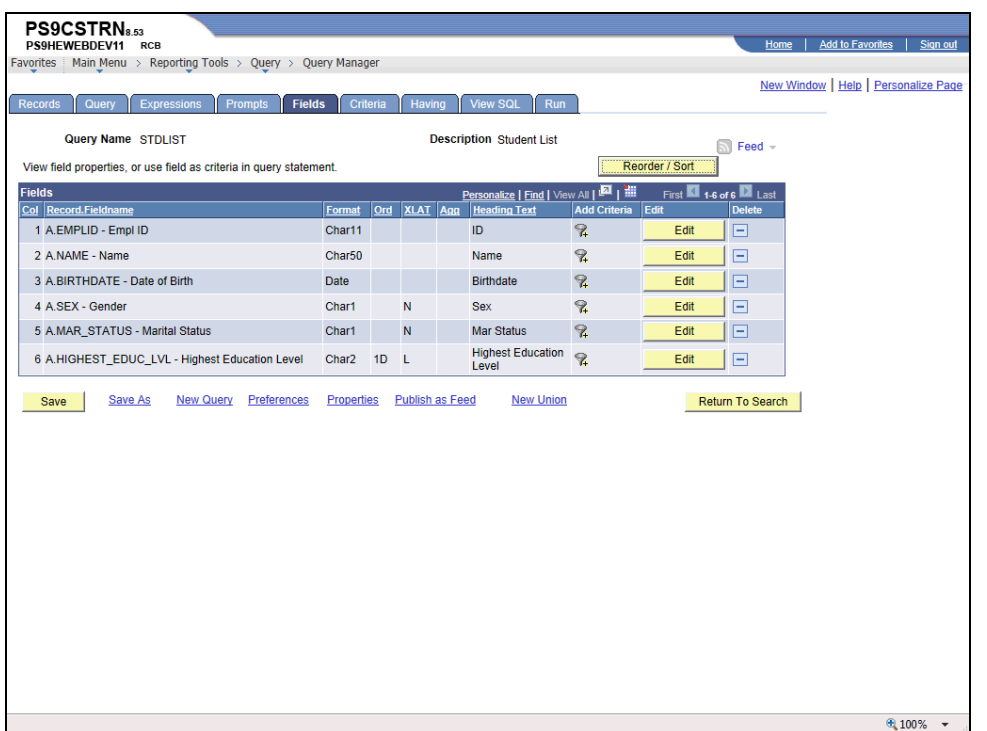

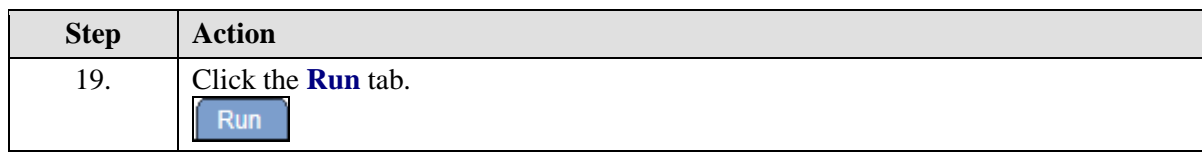

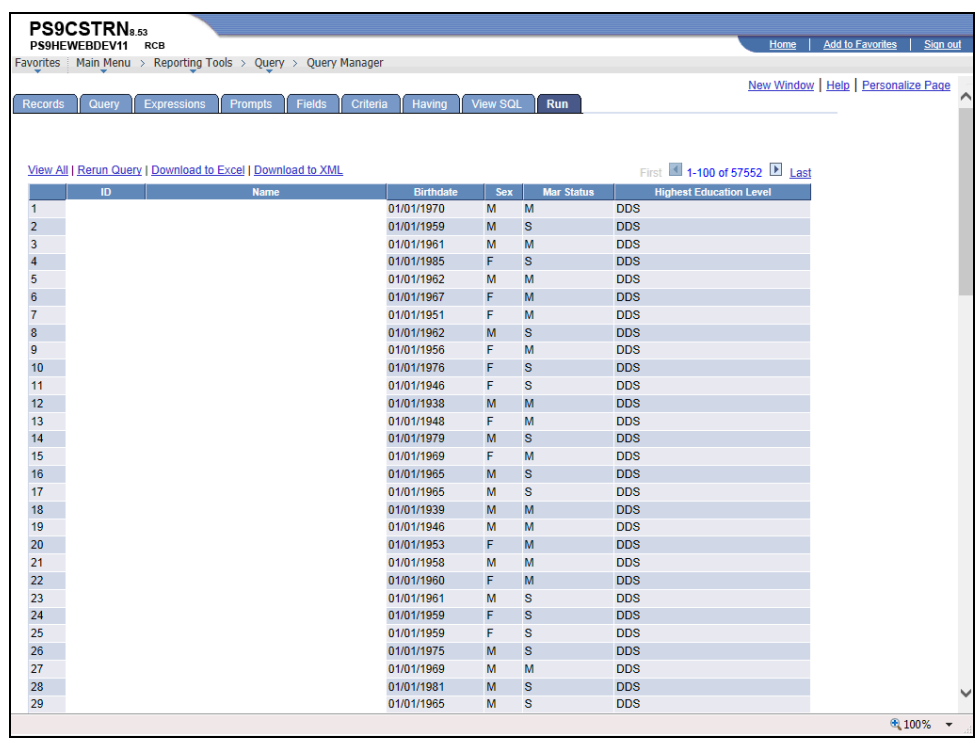

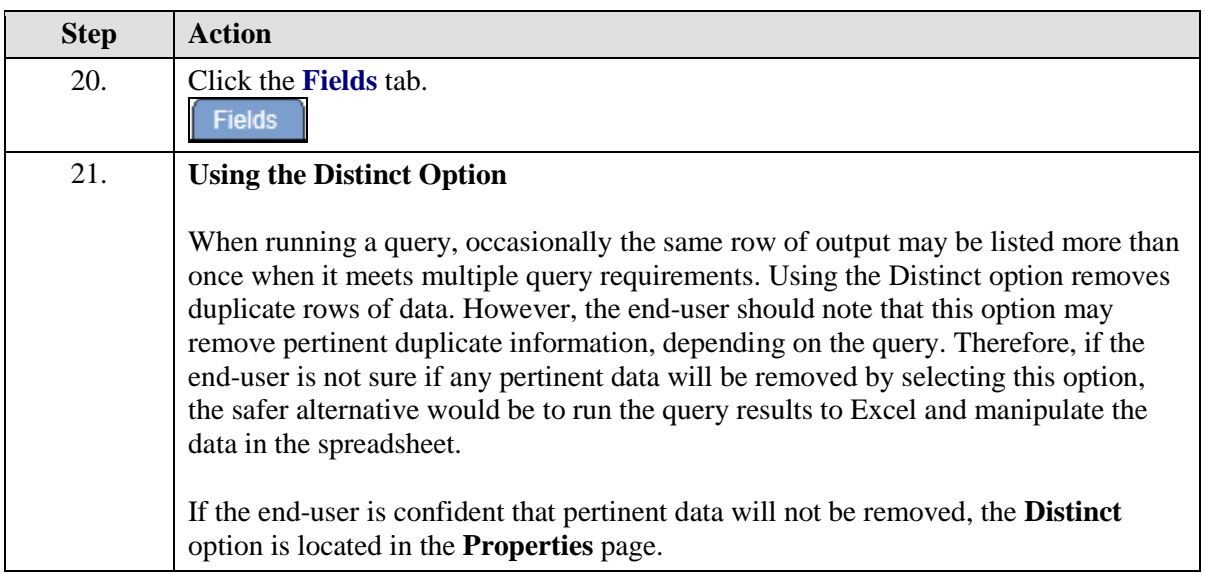

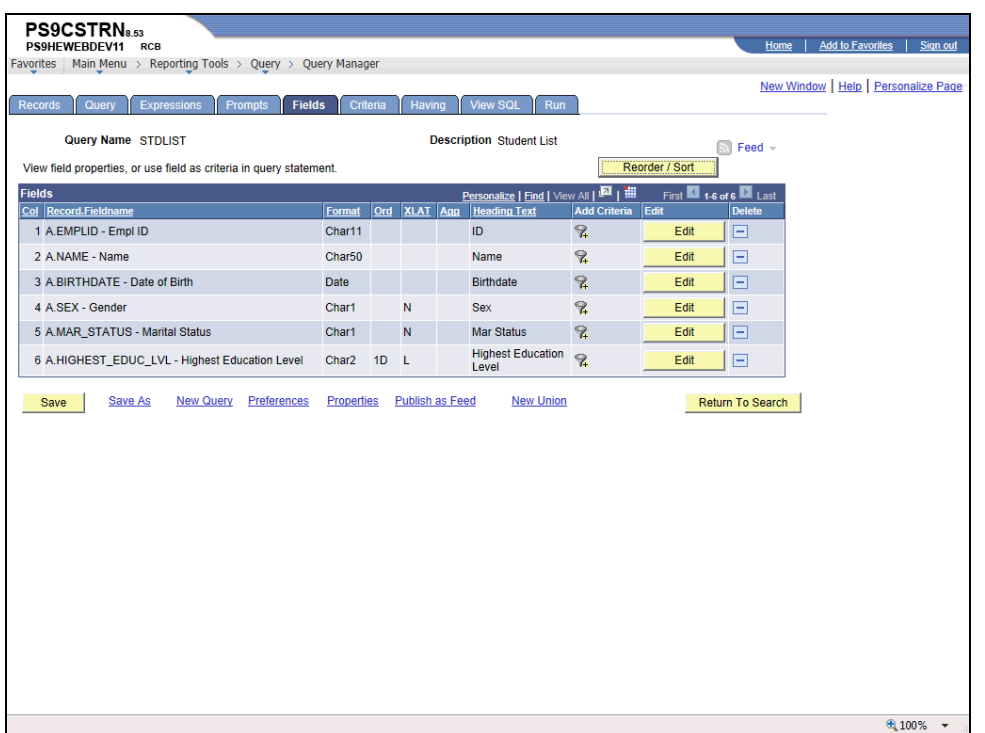

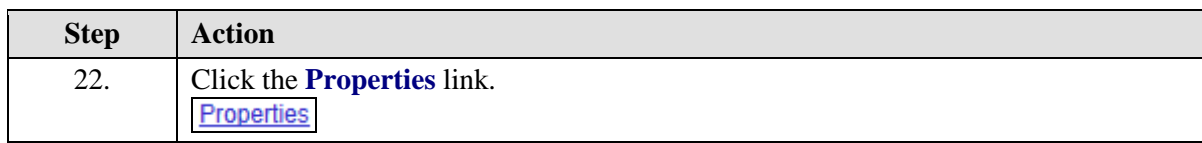

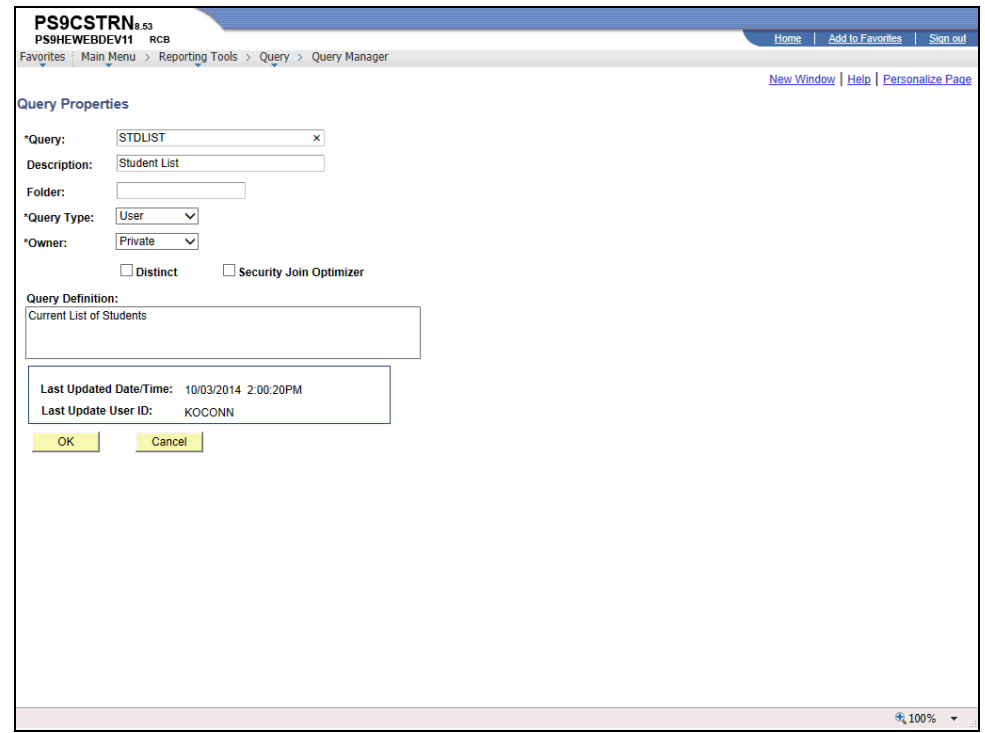

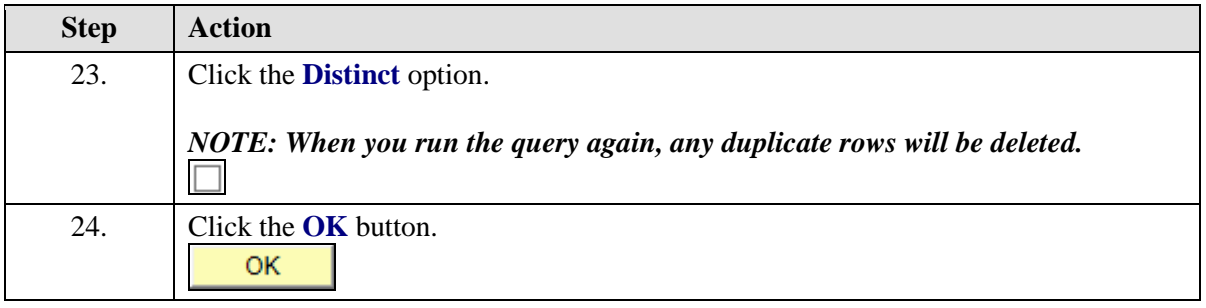

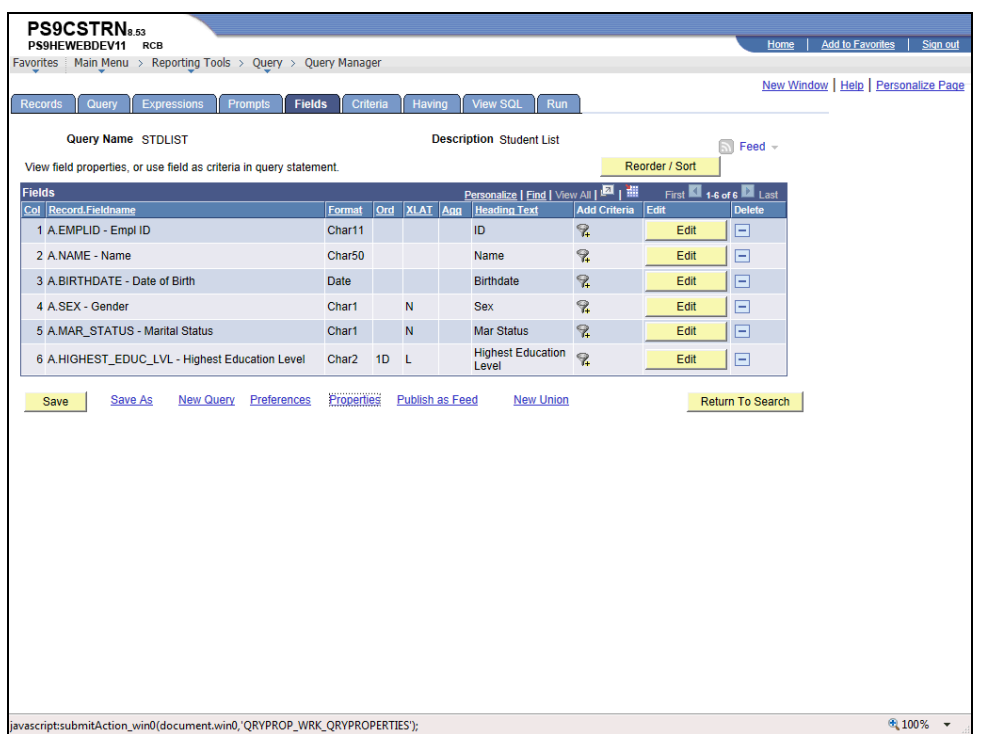

<span id="page-23-0"></span>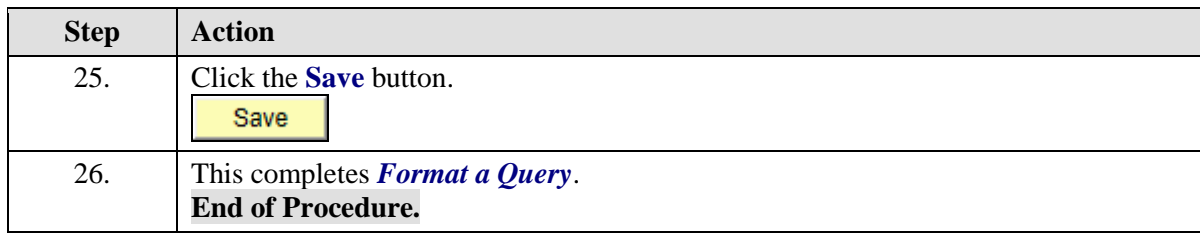

## **Working with Criteria and Prompts**

#### <span id="page-24-0"></span>Add a Single Criteria

When you build a query you may wish to add certain criteria to limit the query results to a particular condition (e.g. a specific value, a list of values or between two specified values). Although, there are several conditions which you may select, the three most used Condition Types will be covered in Query Intermediate (i.e. equal to, in list and between).

#### **Procedure**

In this topic you learn how to **Add a Single Criteria** to the query.

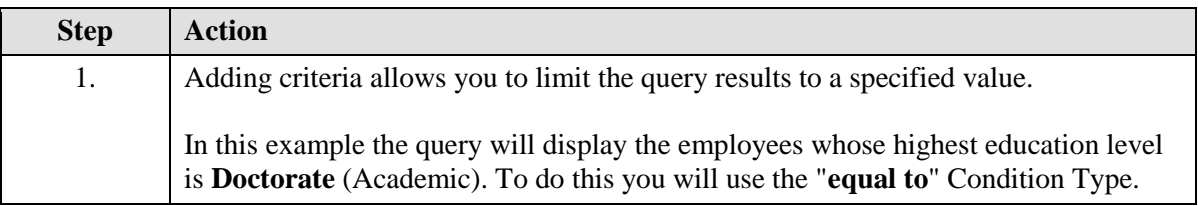

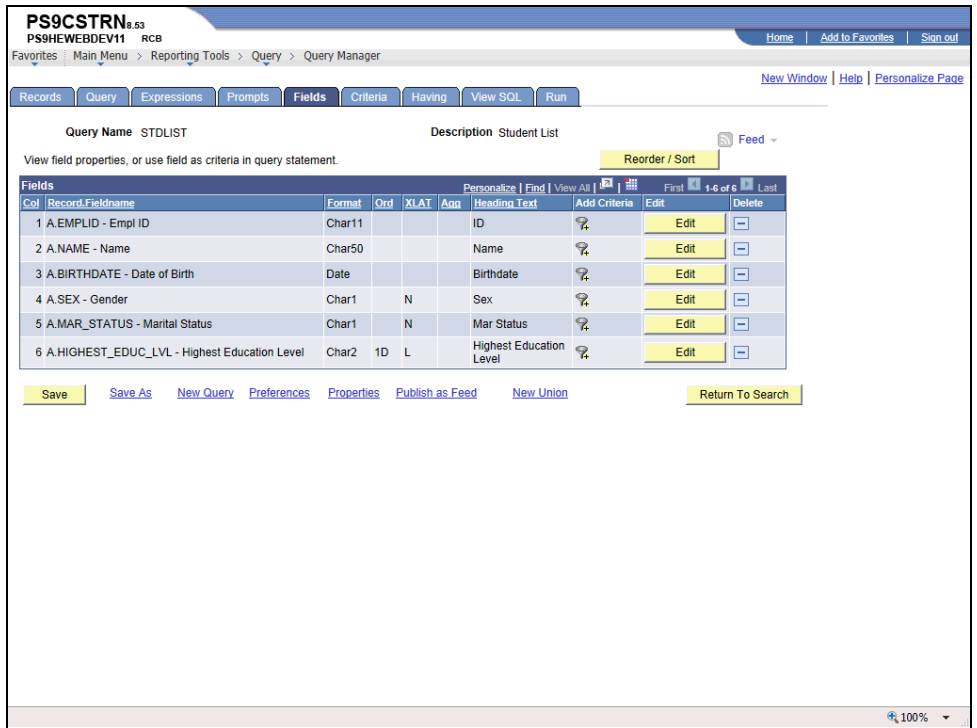

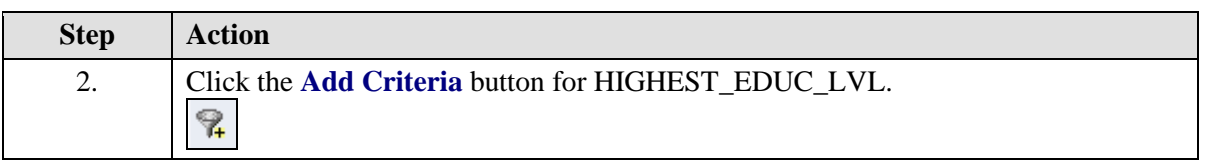

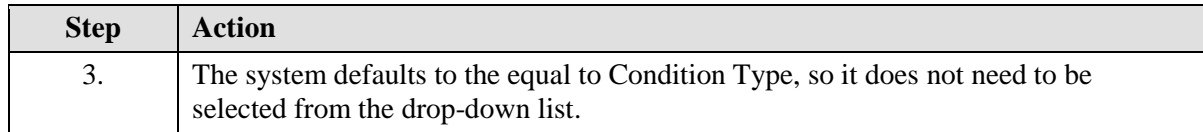

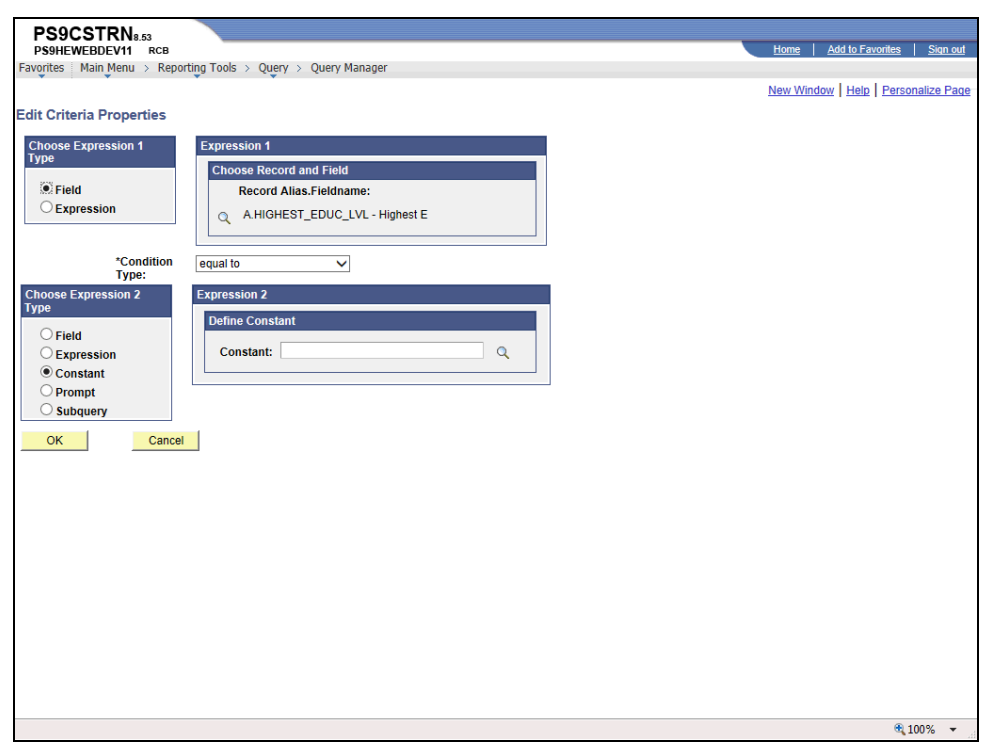

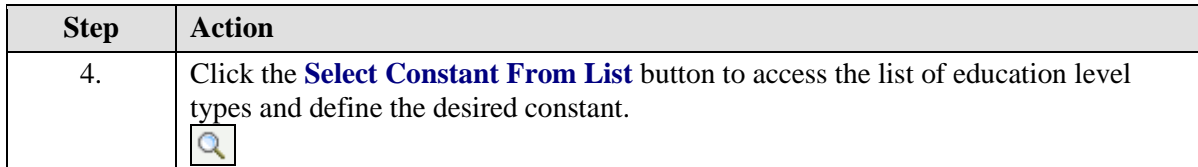

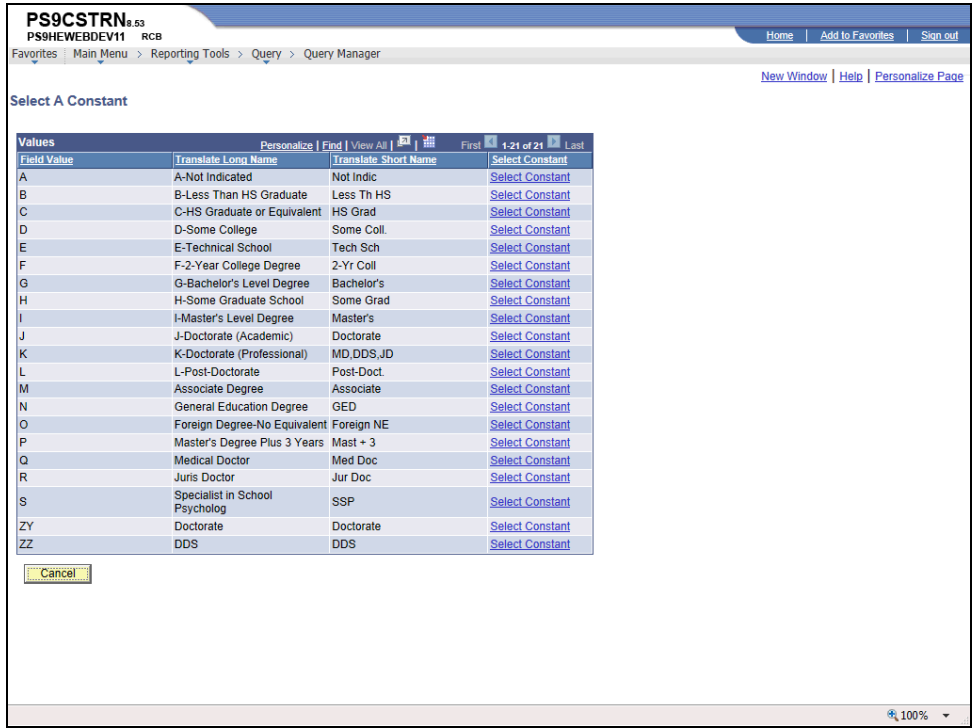

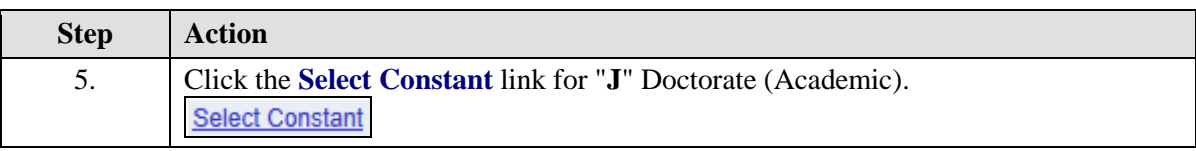

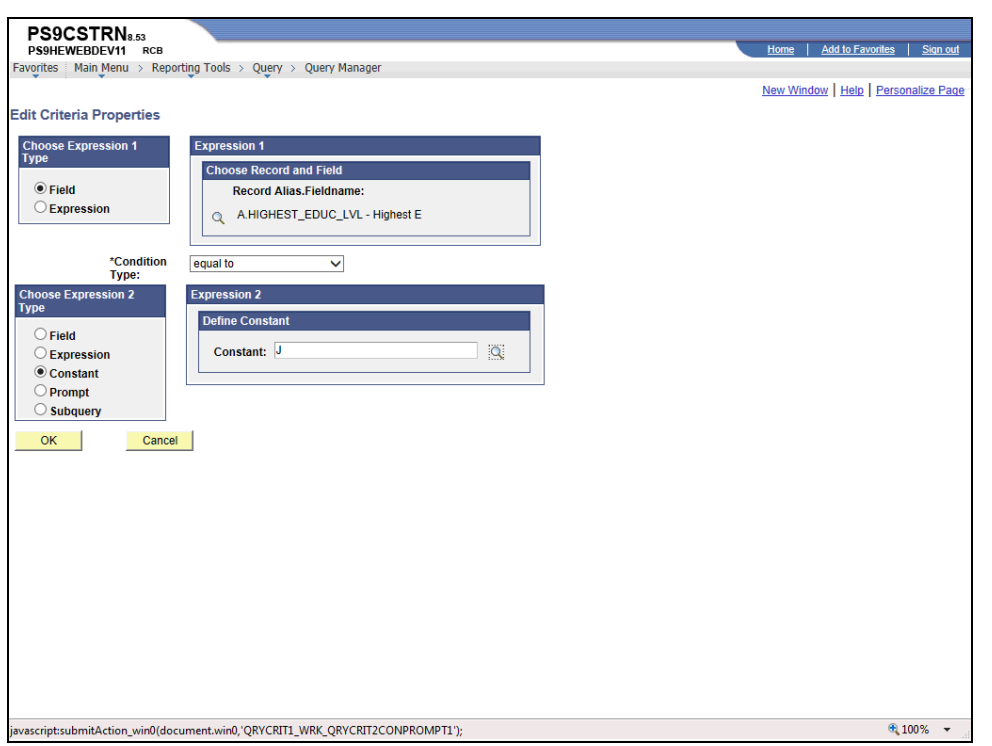

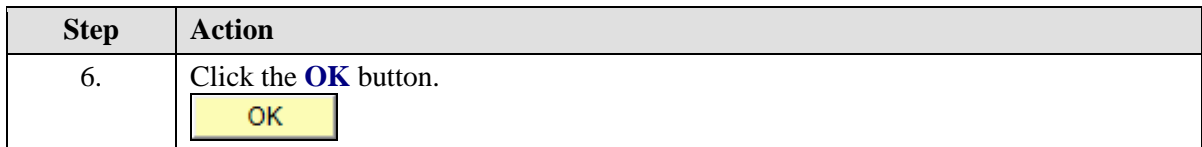

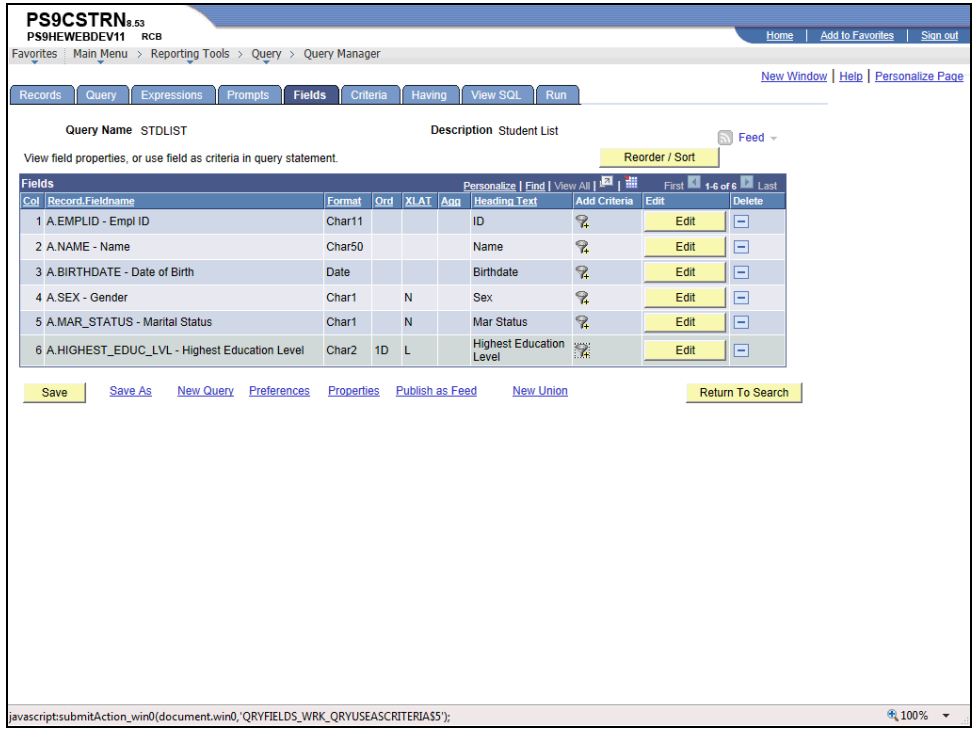

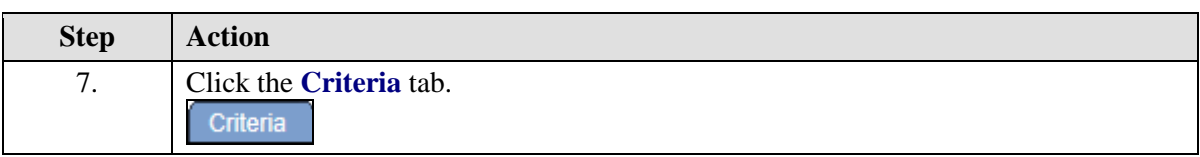

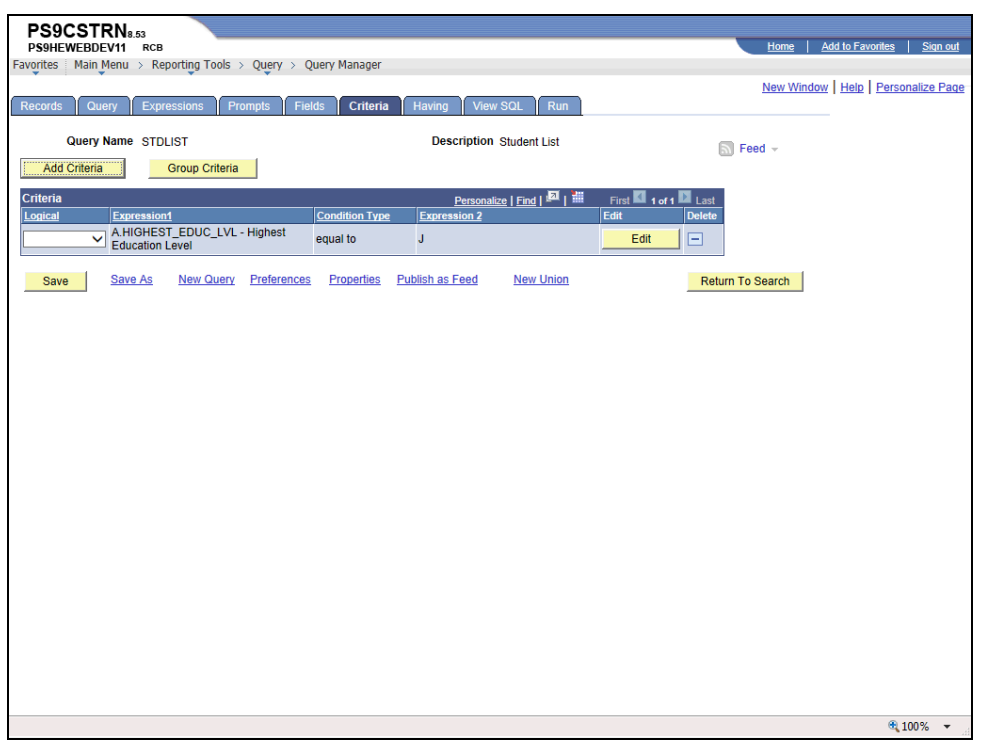

<span id="page-29-0"></span>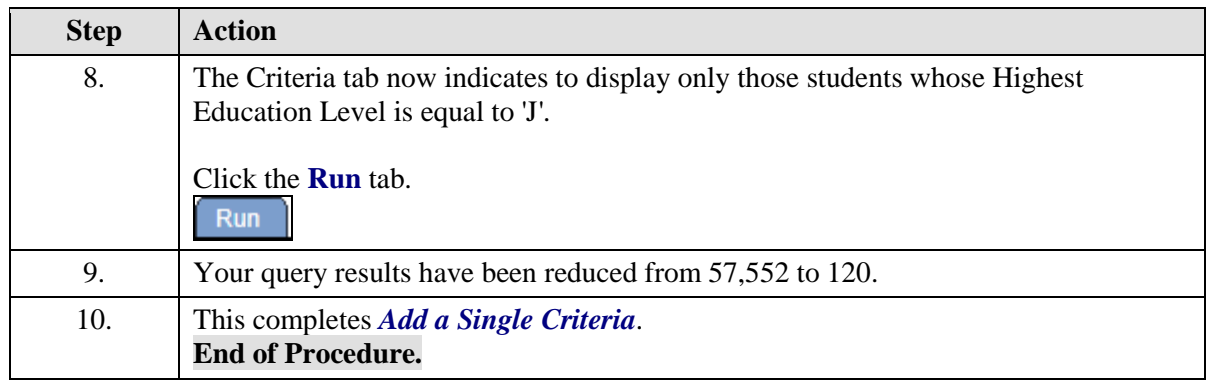

## Add a Group of Criteria Using In List

#### **Procedure**

In this topic you learn how to **Add a Group of Criteria Using In List**.

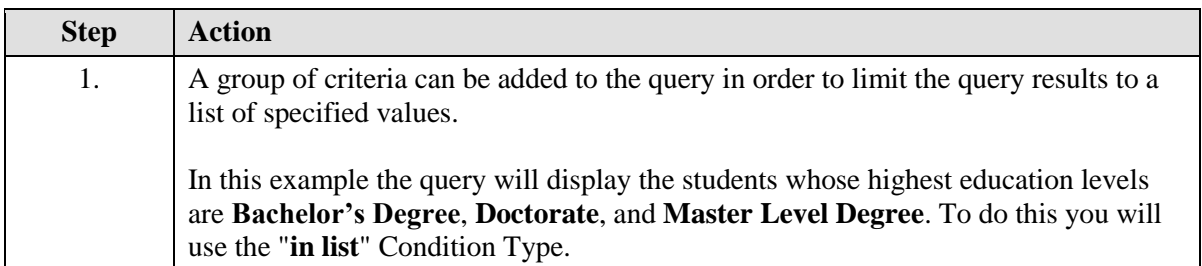

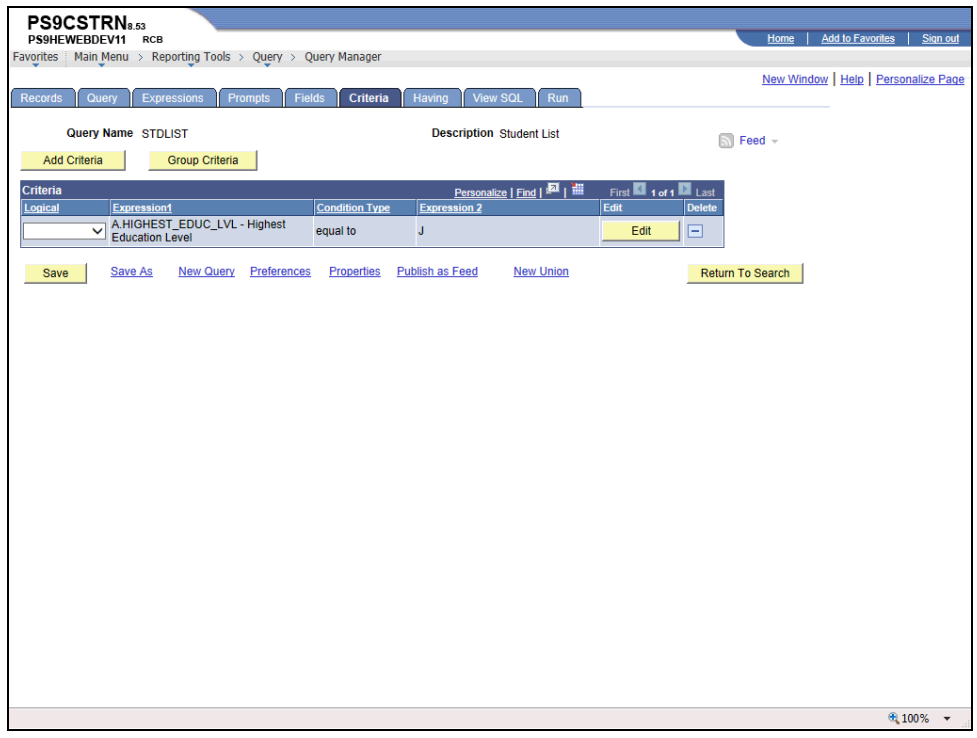

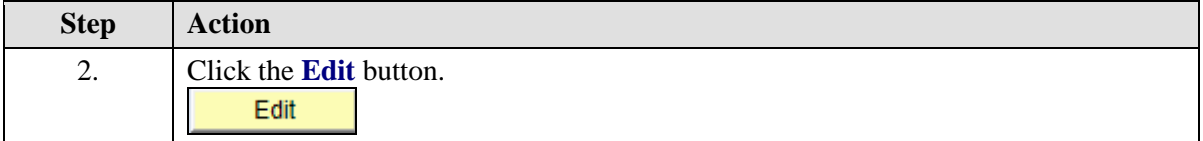

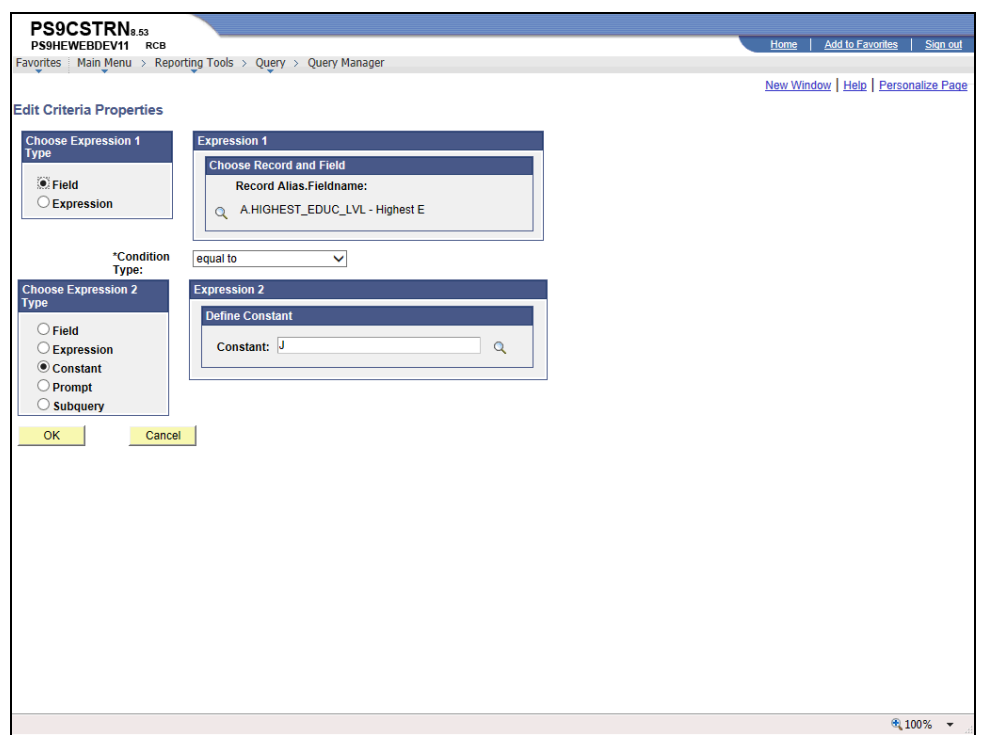

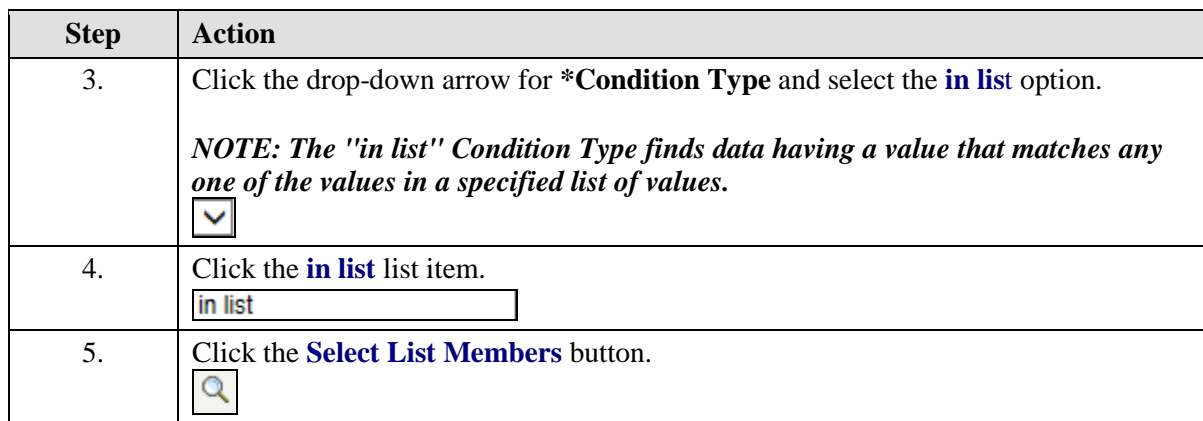

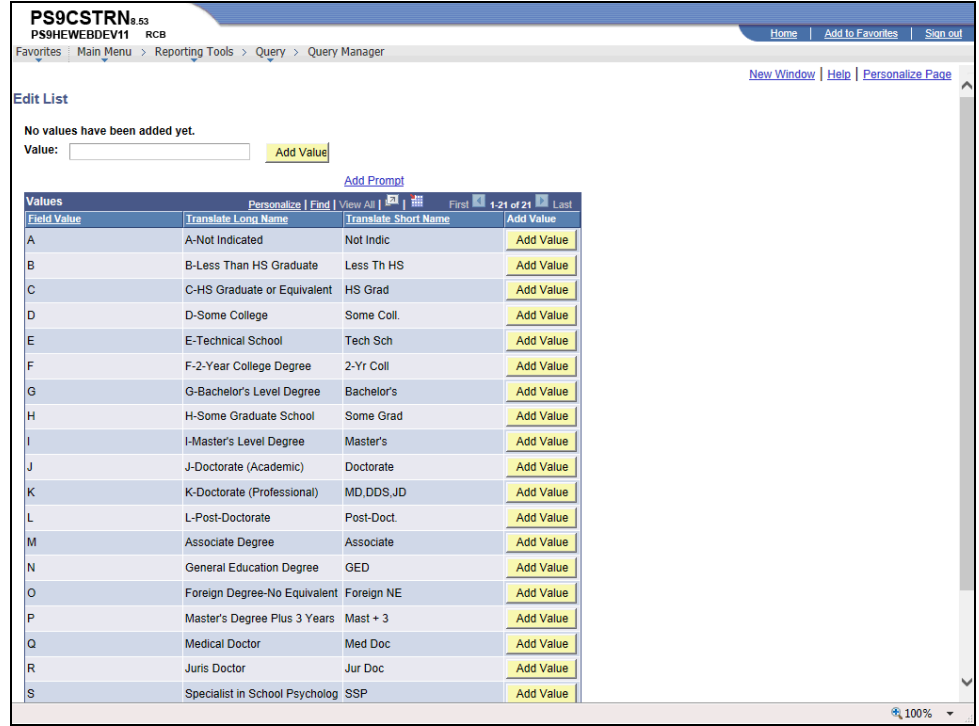

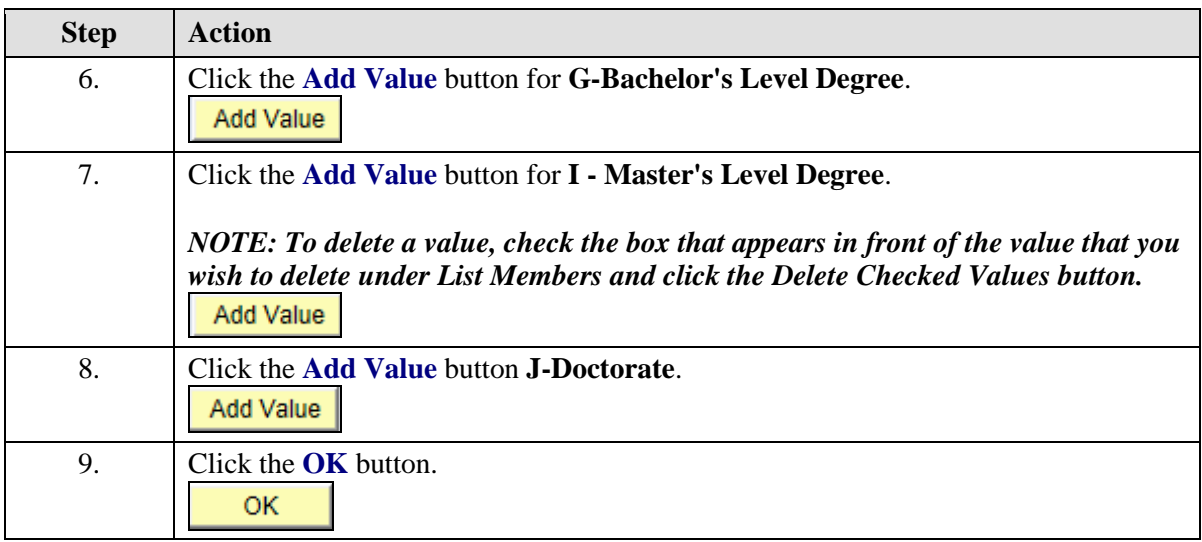

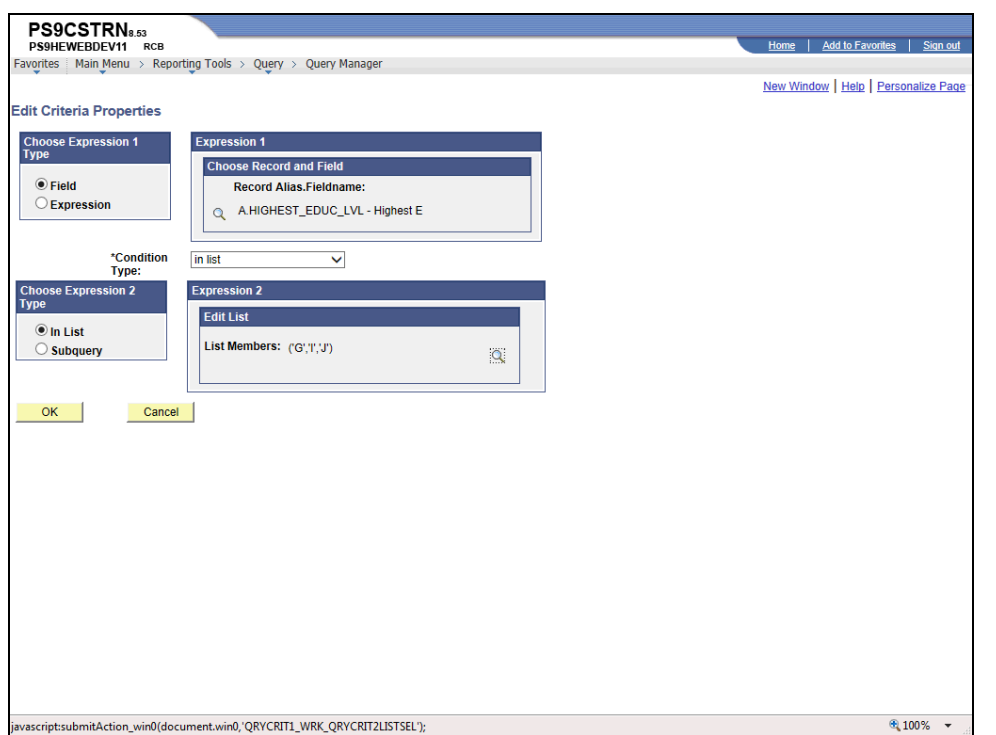

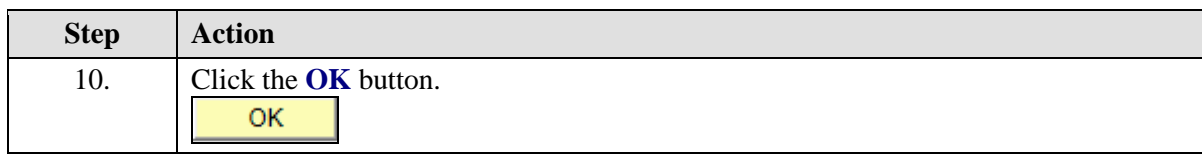

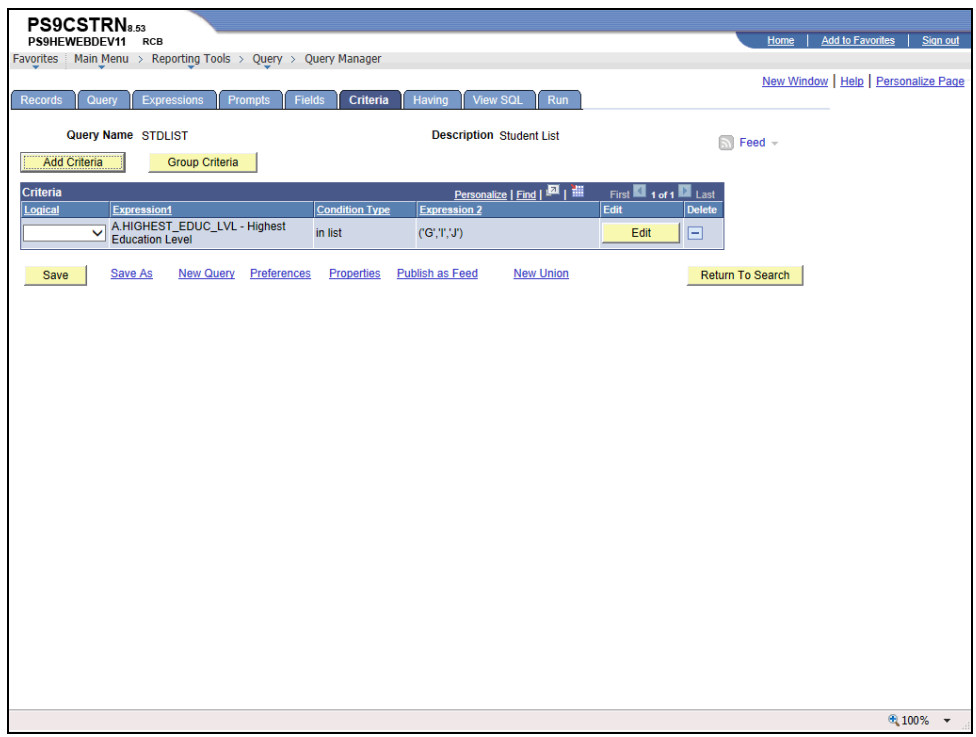

<span id="page-34-0"></span>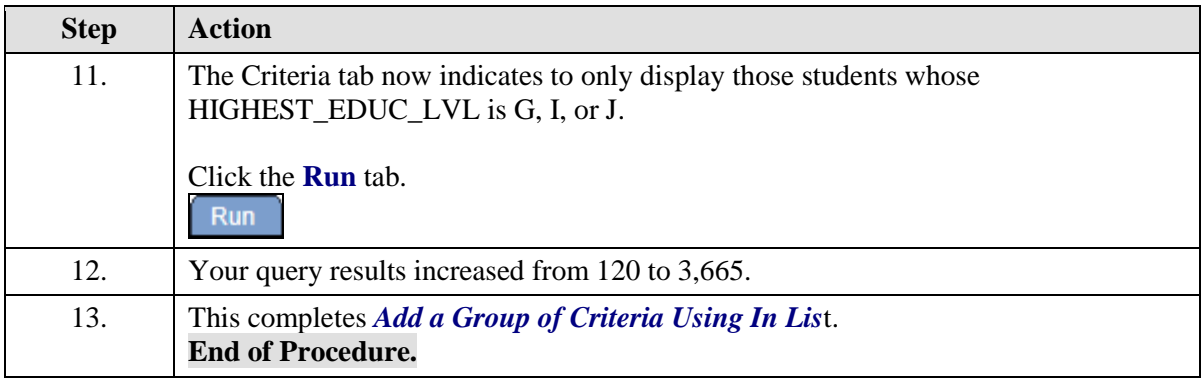

## Add Criteria using Between

#### **Procedure**

In this topic you learn how to **Add Criteria using Between**.

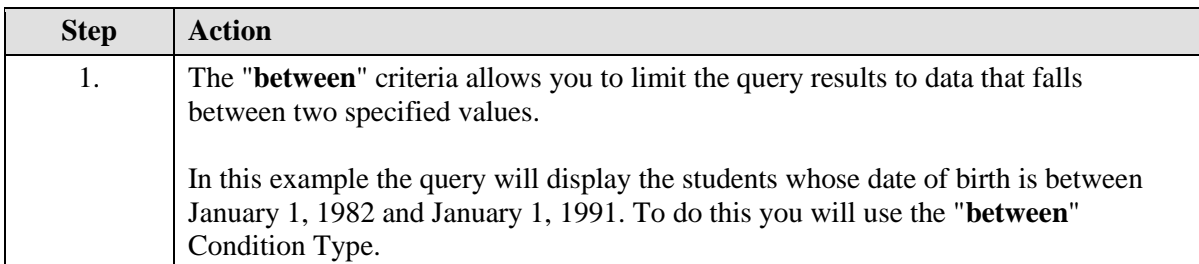

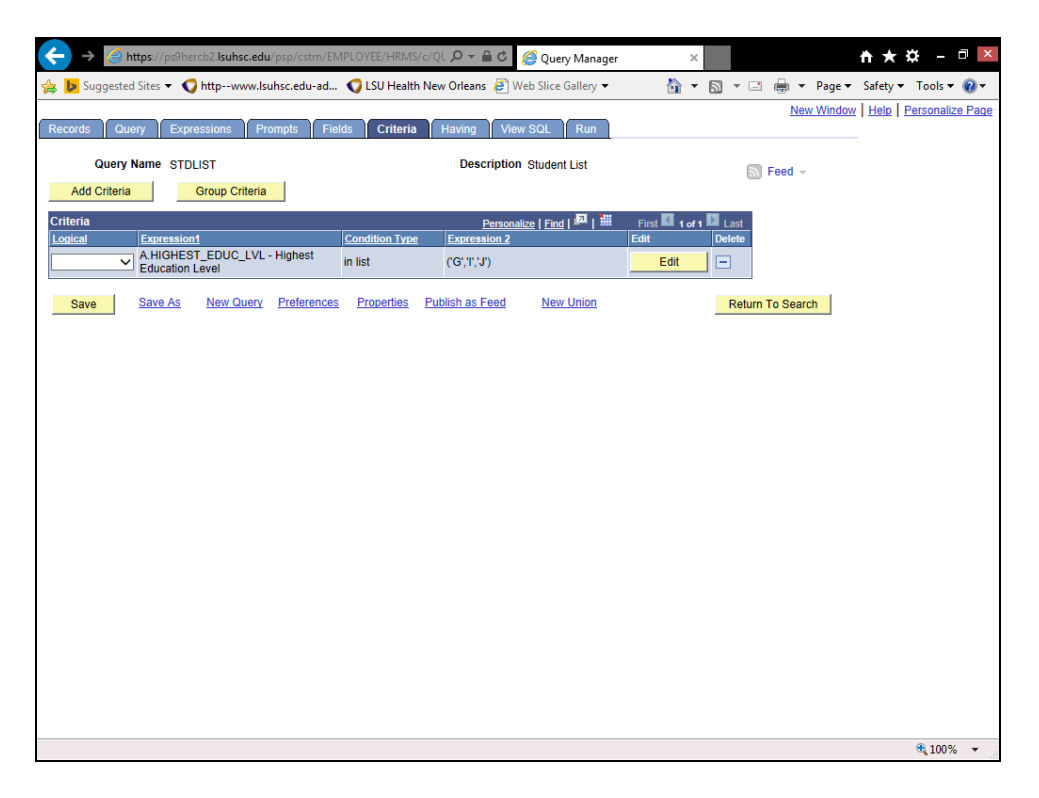

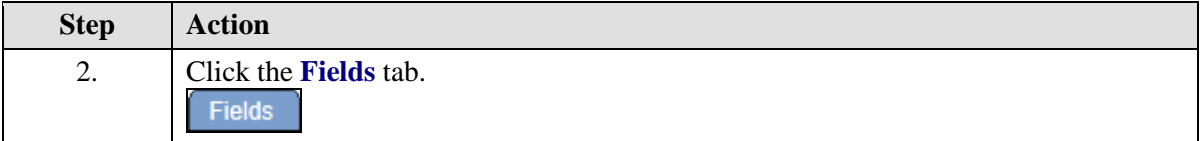

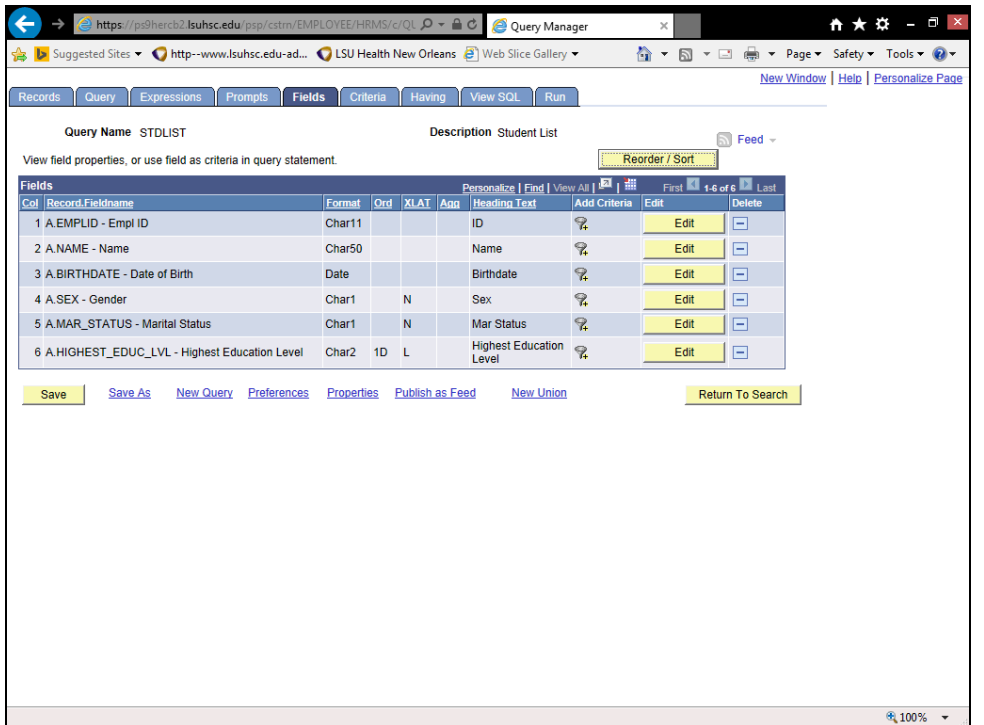

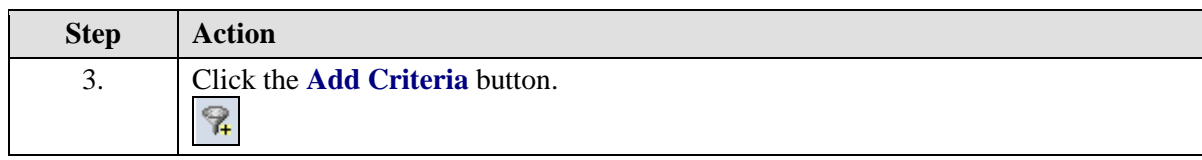

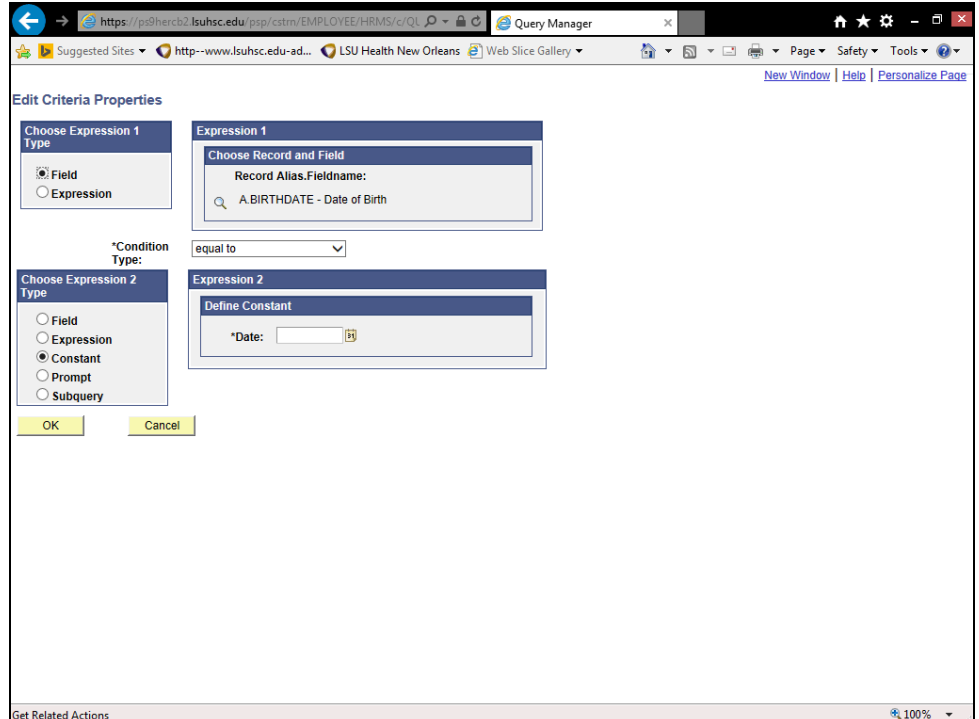

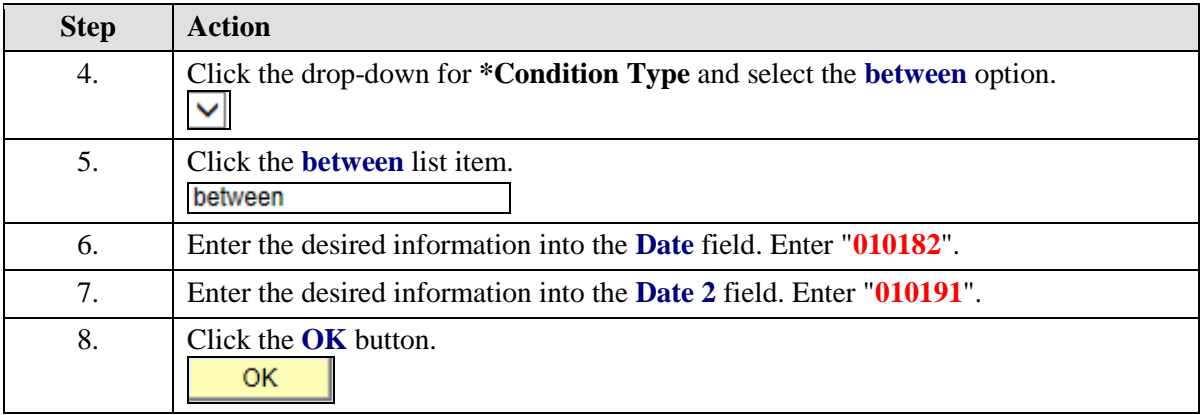

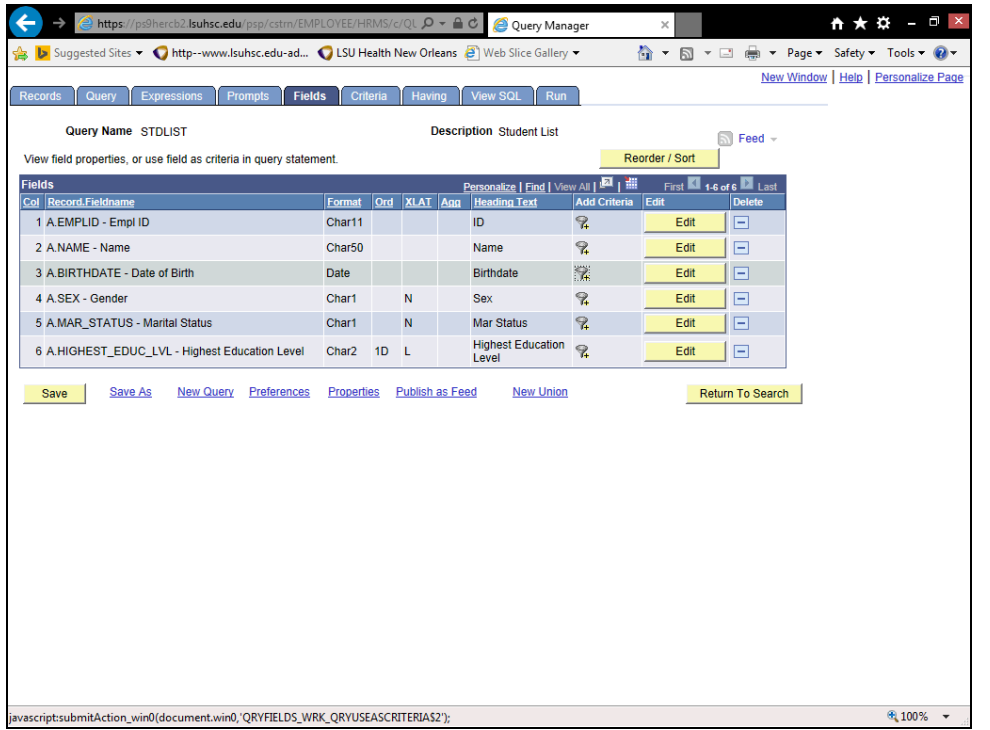

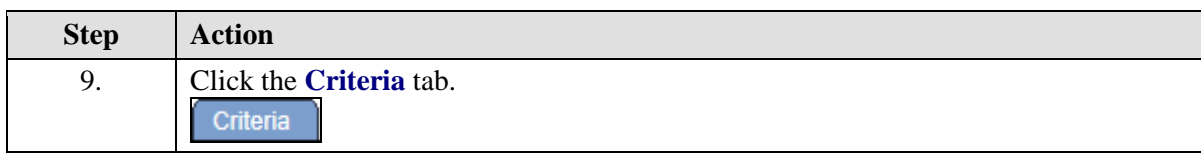

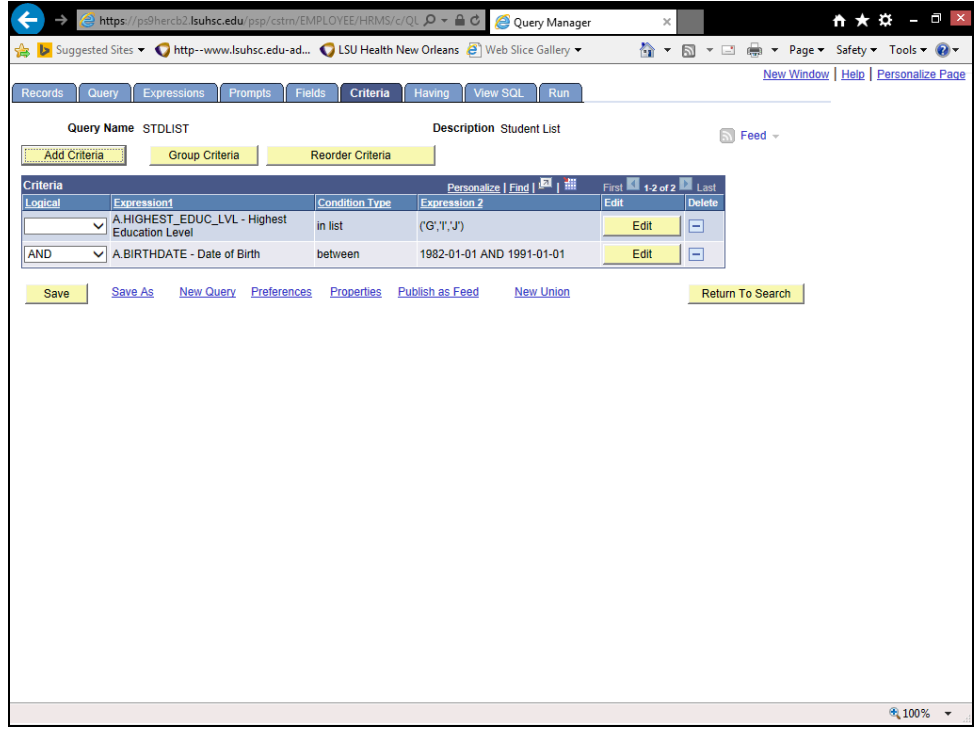

<span id="page-40-0"></span>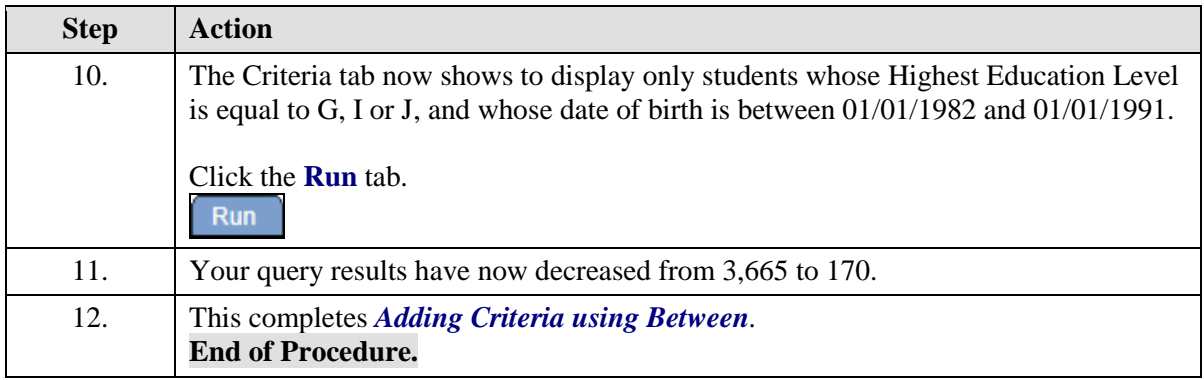

#### Add a Prompt

#### **Procedure**

In this topic you learn how to **Add a Prompt**.

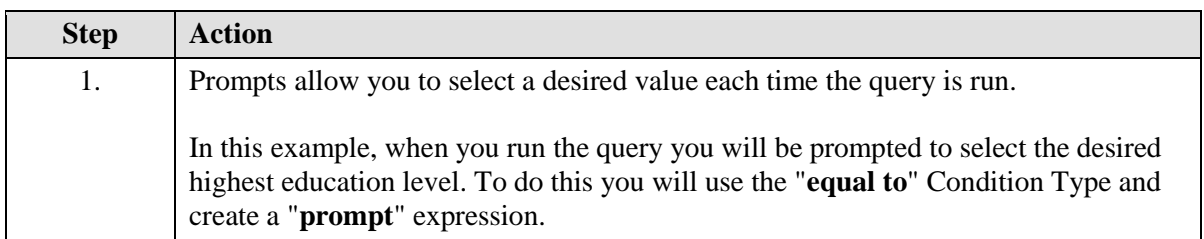

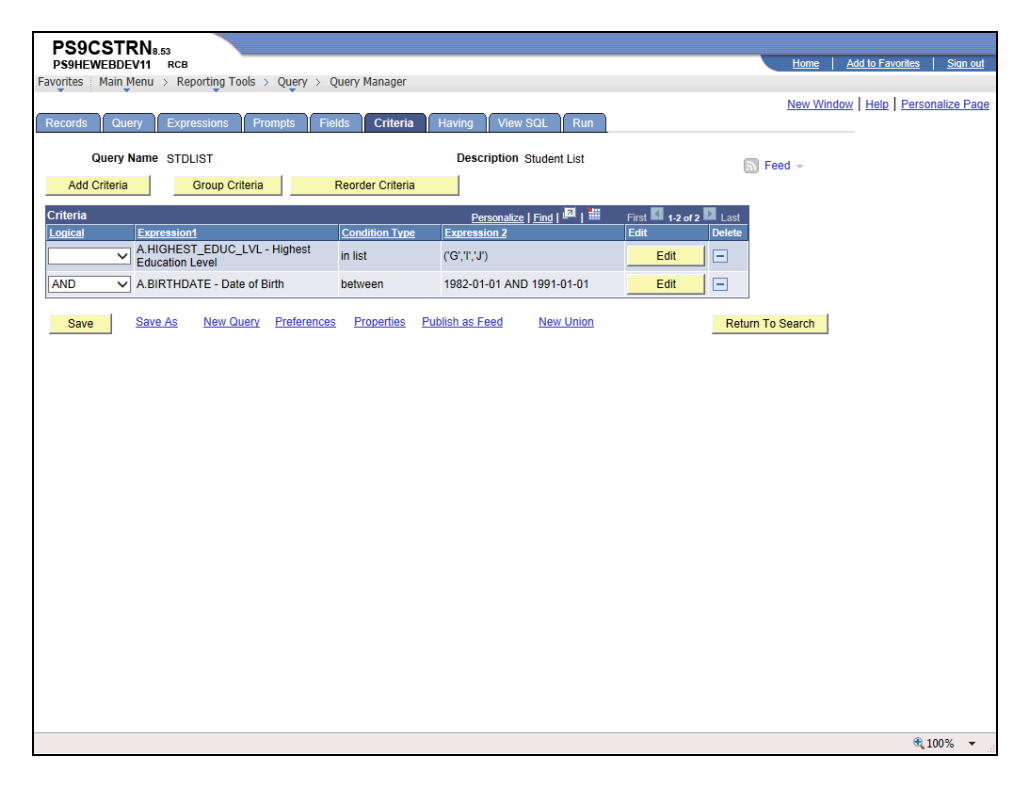

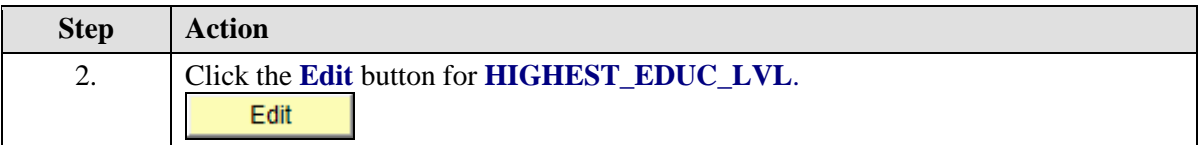

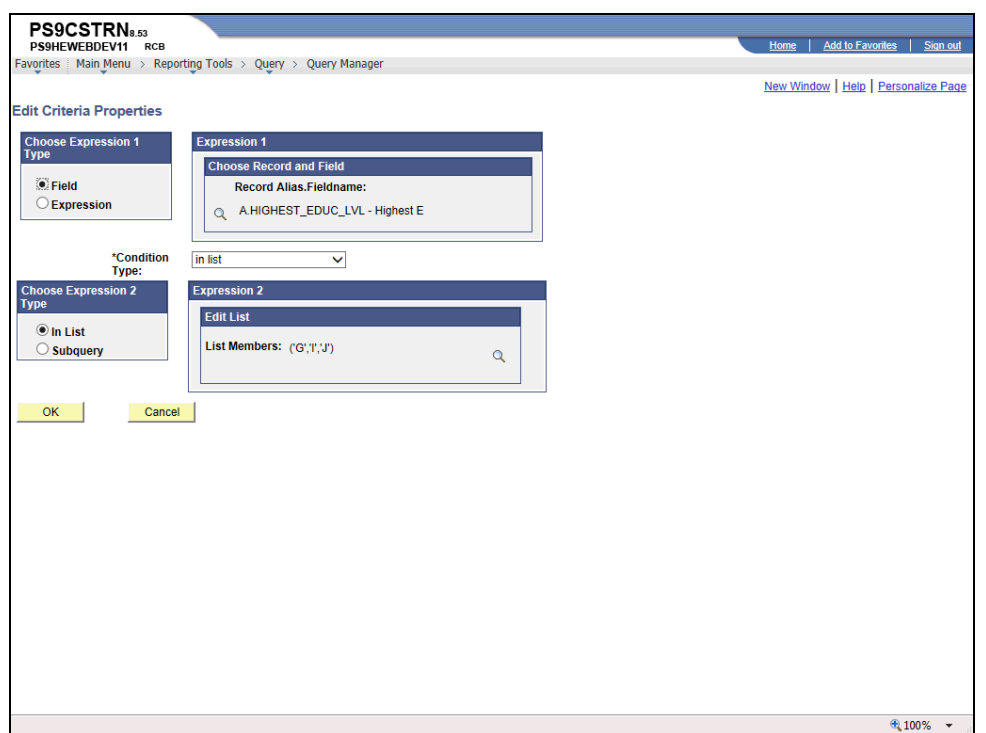

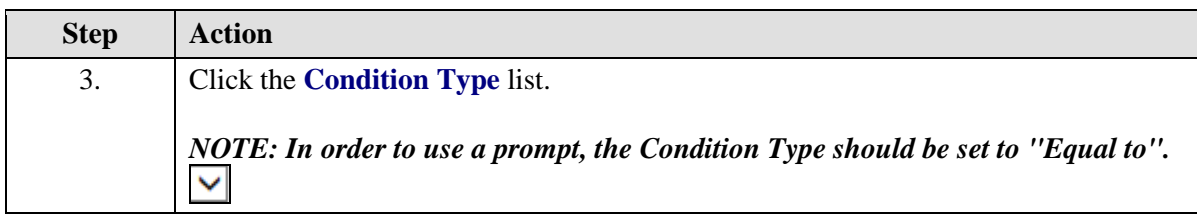

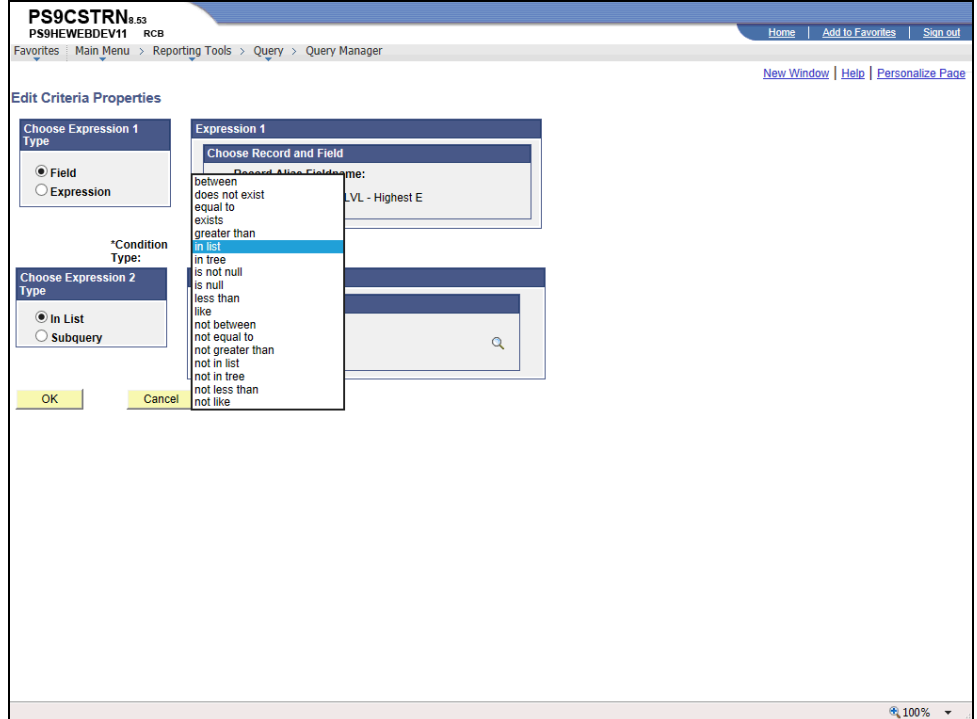

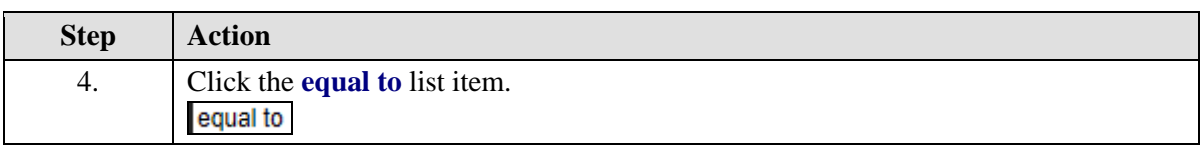

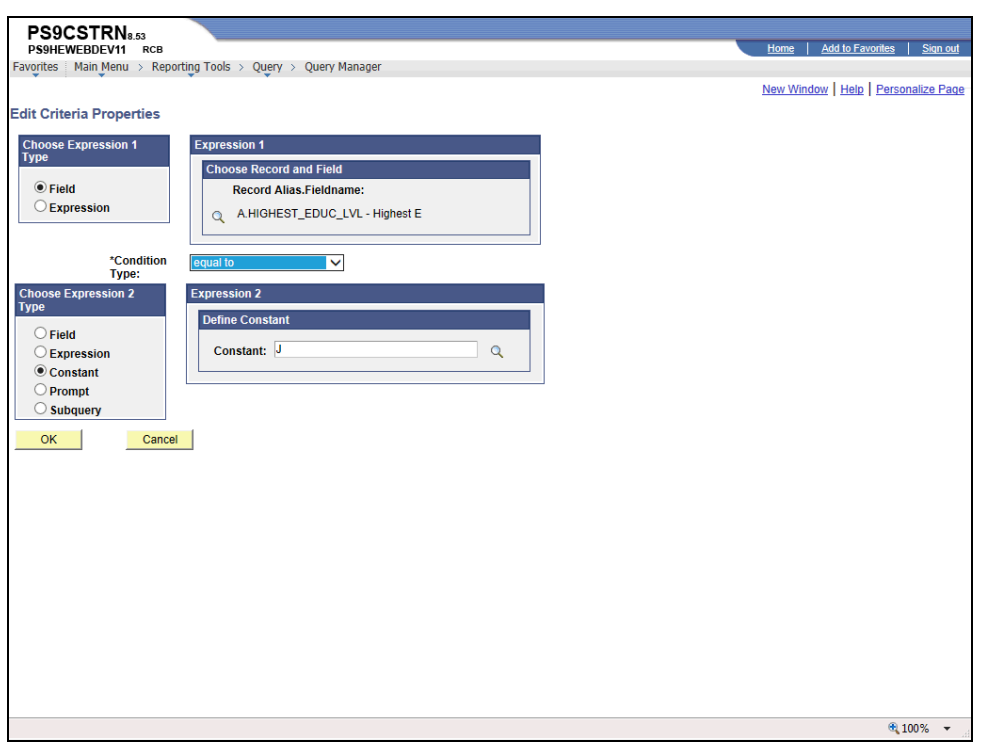

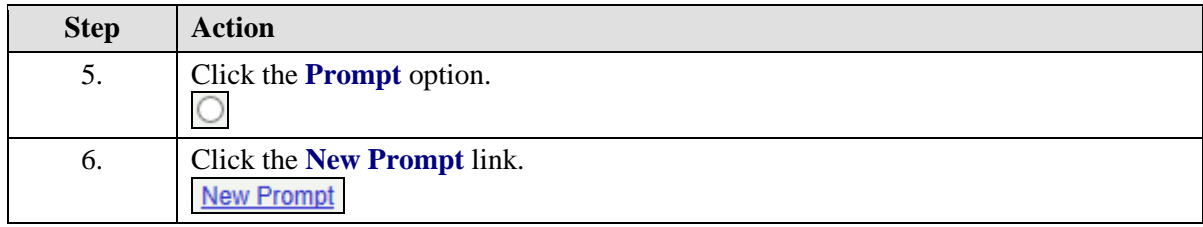

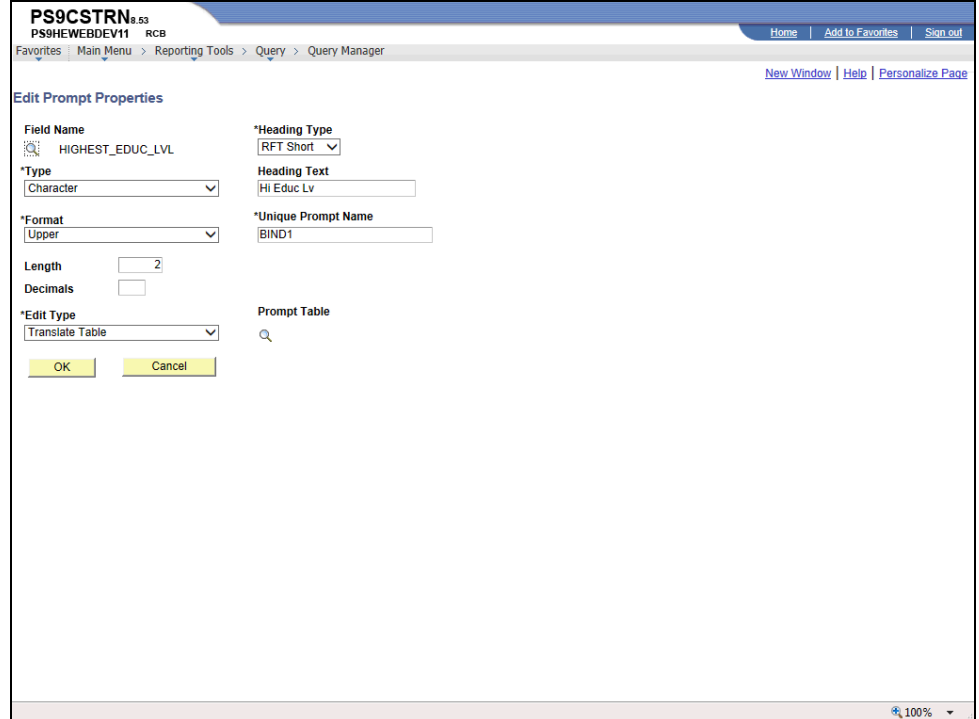

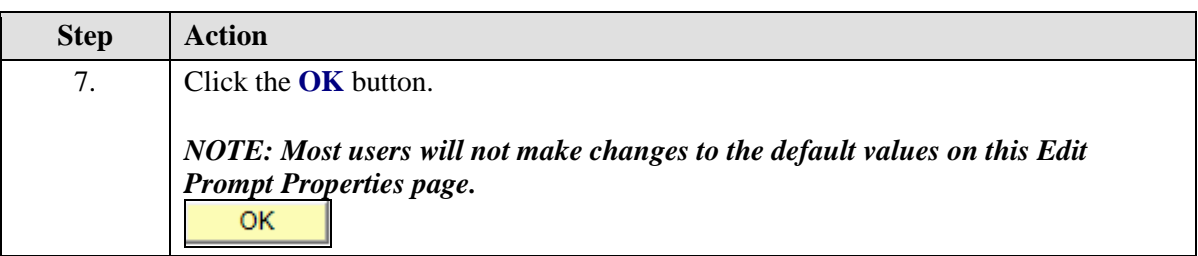

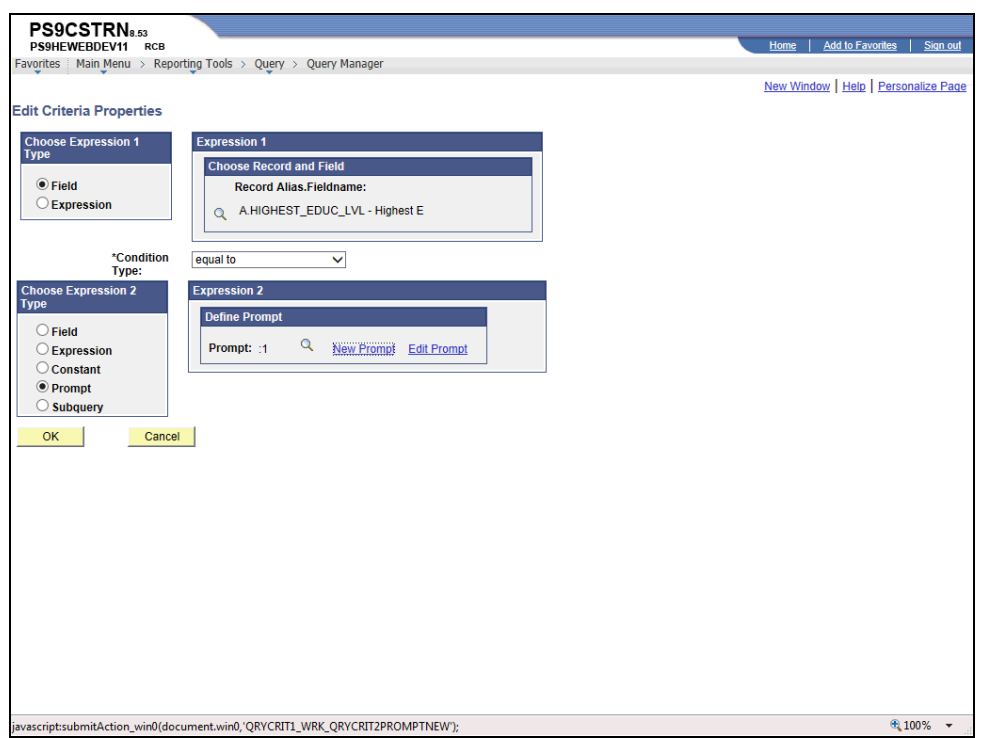

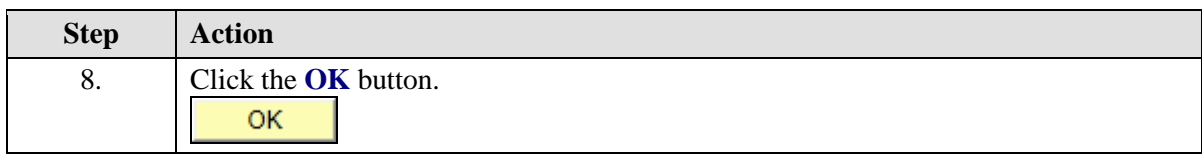

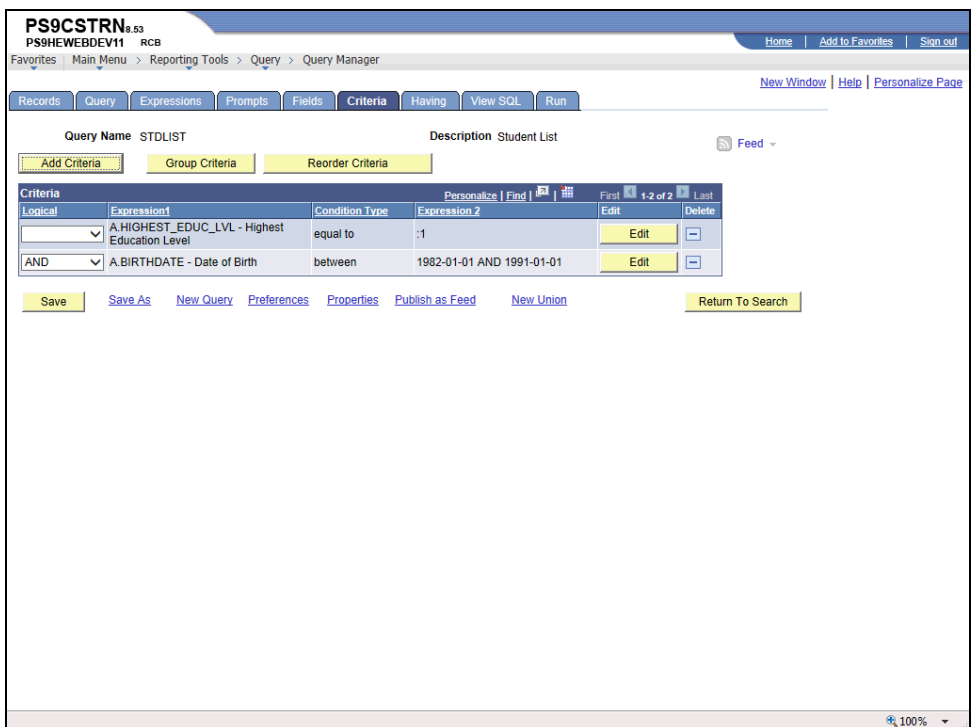

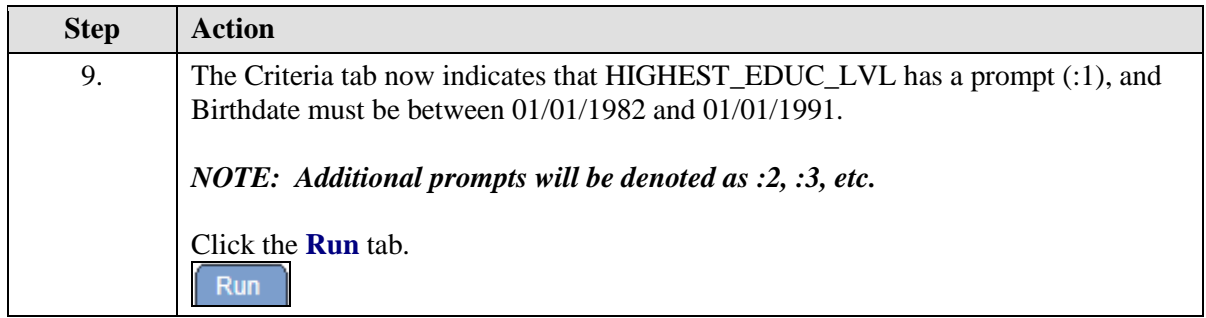

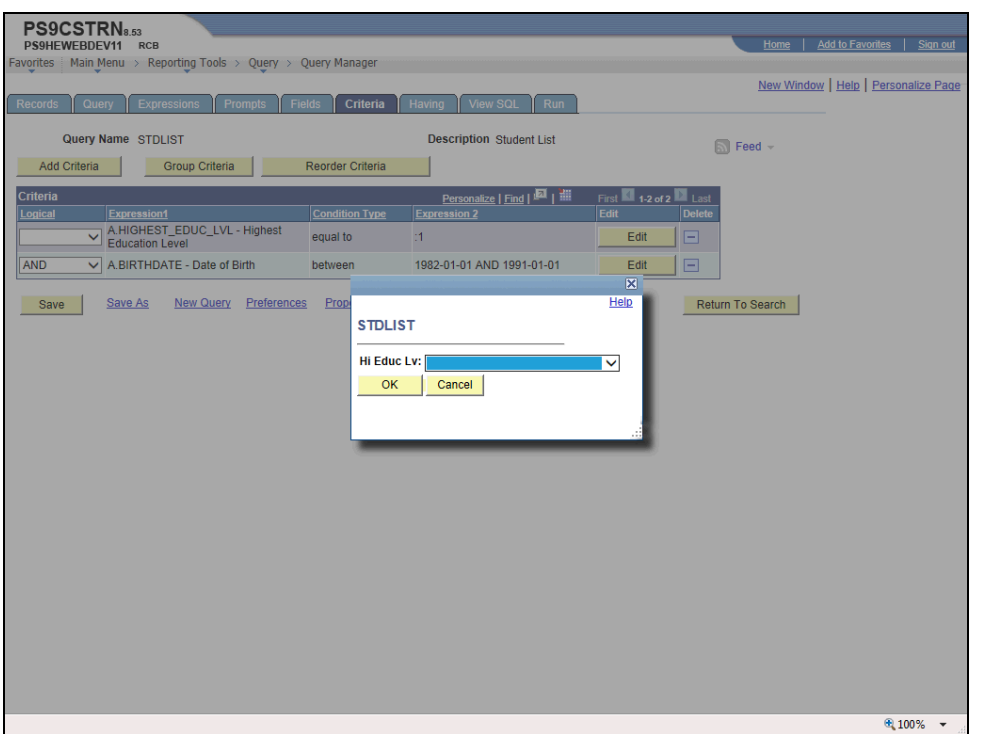

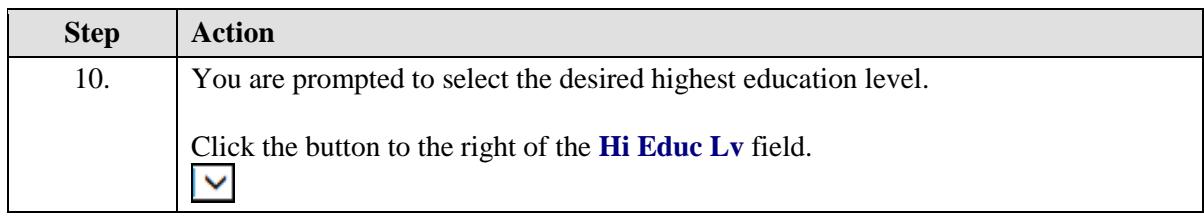

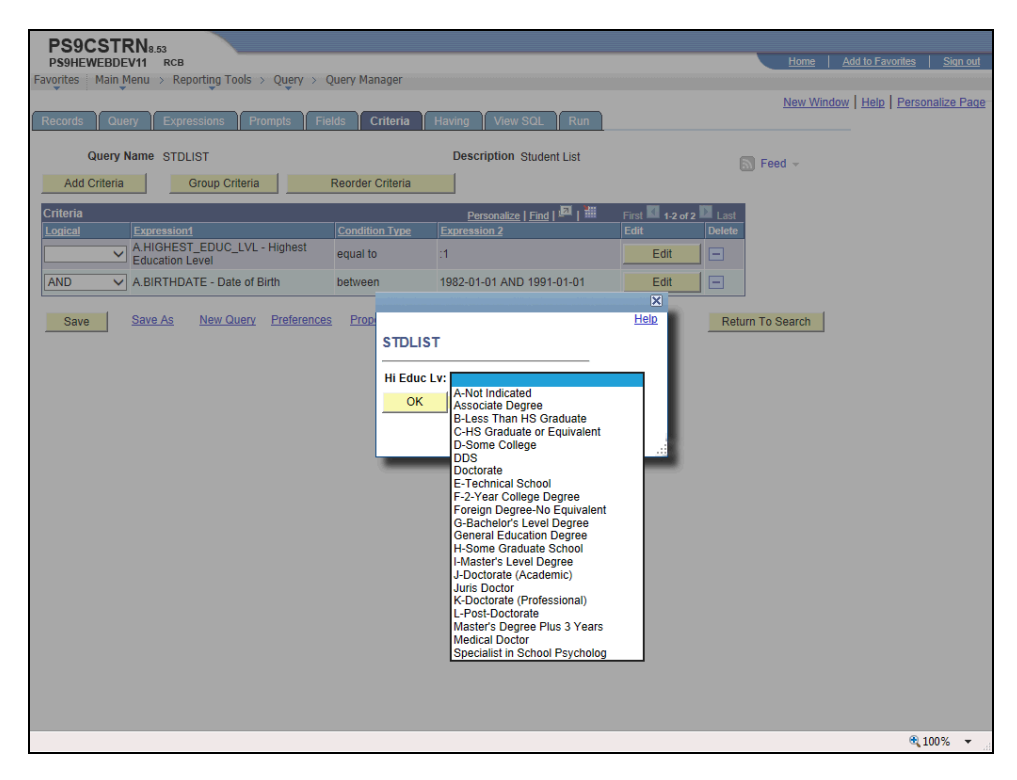

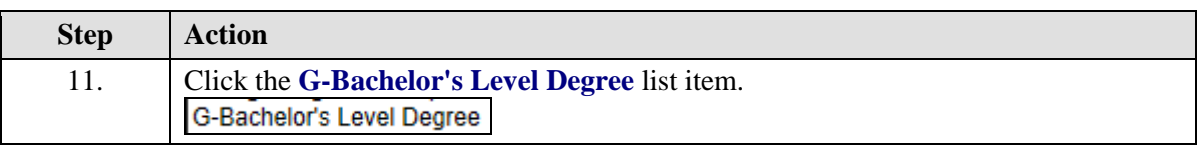

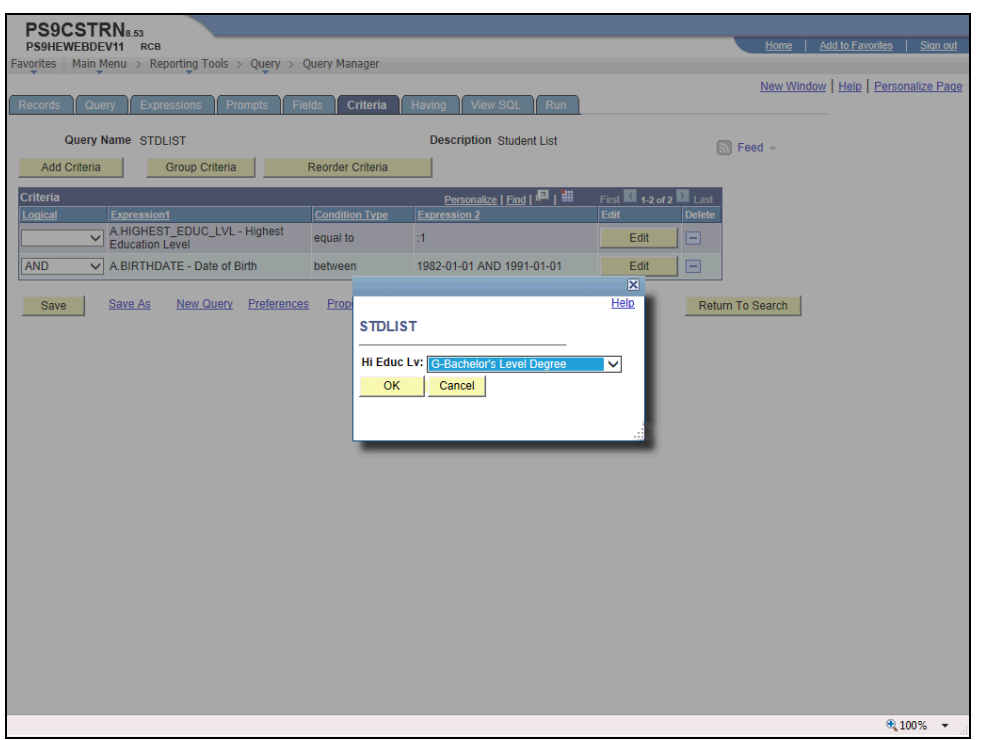

<span id="page-51-0"></span>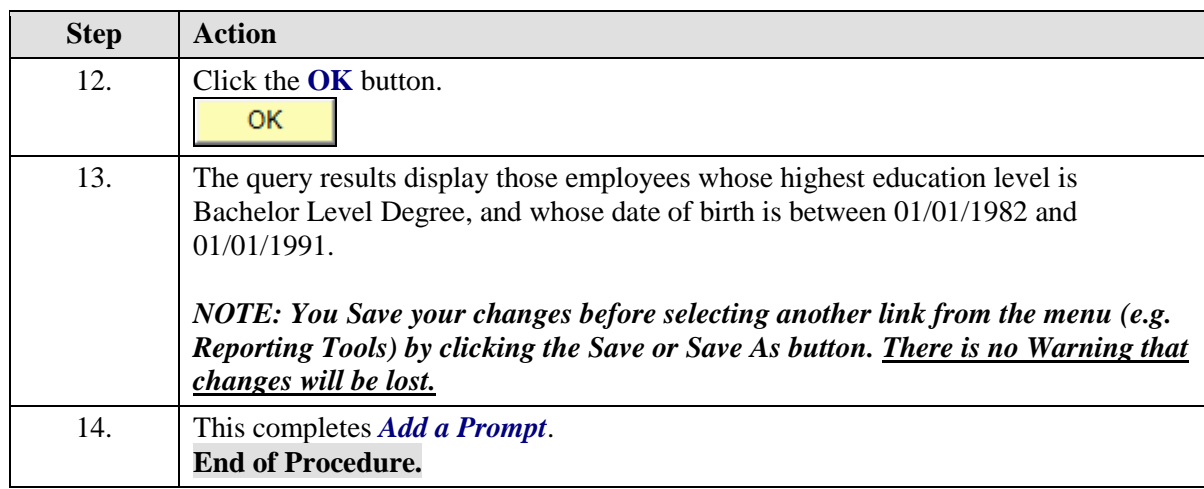

## **Using Multiple Tables in a Query**

When creating a query, it may be necessary to retrieve data from more than one table (record) or specify criteria in your query from a second table. In these cases, you need to link at least two tables in one query. Query enables you to run a query that pulls information from multiple tables. When you perform a join, the records involved are linked based on common fields.

Linking multiple tables, or joining, enables Query to retrieve data from more than one table, but the query output will appear as if the data is retrieved from a single table. Working with multiple tables is almost as easy as working with one.

The two joins that are covered in Query Intermediate are the following: 1. Related Record join 2. Any join

<span id="page-52-0"></span>In this lesson you wish to retrieve a query that provides a list of student with their **Student ID, Name, Birthdate, Birth Country, Country Description, Academic Program, Degree, Expected Grad Term** . The **ZZ\_PER\_QRY\_SAVW - Clone of PER\_QRY\_SAVW** record contains the **Student ID, Name, Birthdate, and Birth Country** fields. The **ZZ\_STD\_PROG\_VW** record contains the **Academic Program, Degree, and Expected Grad Term fields,** but not the **Descr field**. The **Descr** field is found in the **COUNTRY\_TBL** table. Therefore, it will be necessary to pull the fields from three different tables (**ZZ\_PER\_QRY\_SAVW, ZZ\_STD\_PROG\_VW** and **COUNTRY\_TBL**) to retrieve the desired query results.

## Use Any Joins and Related Record Joins

#### **Procedure**

In this topic you will learn how to **Use Any Joins and Related Record Joins**.

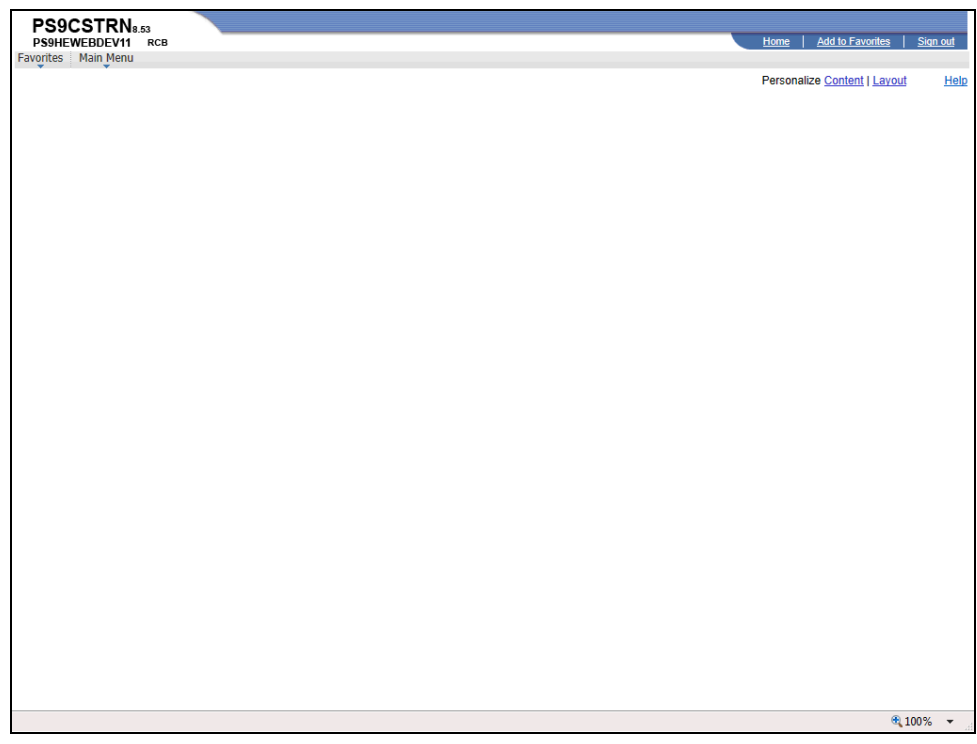

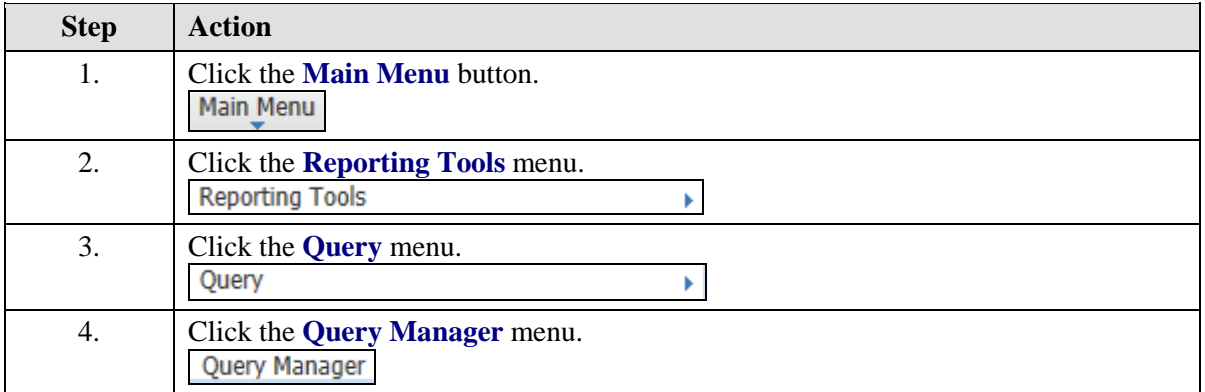

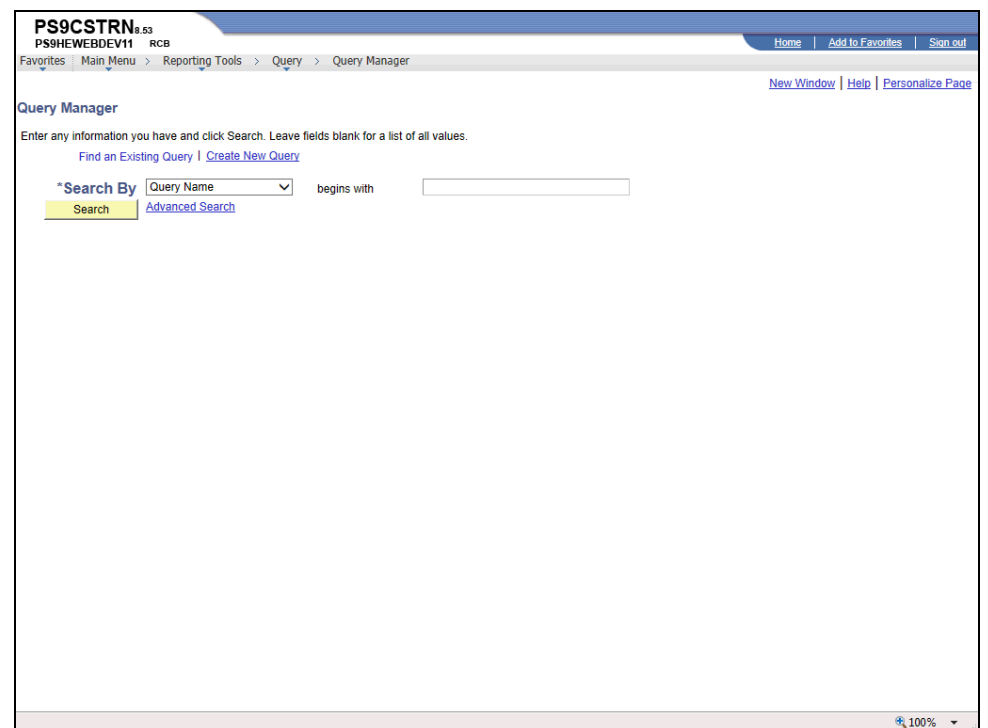

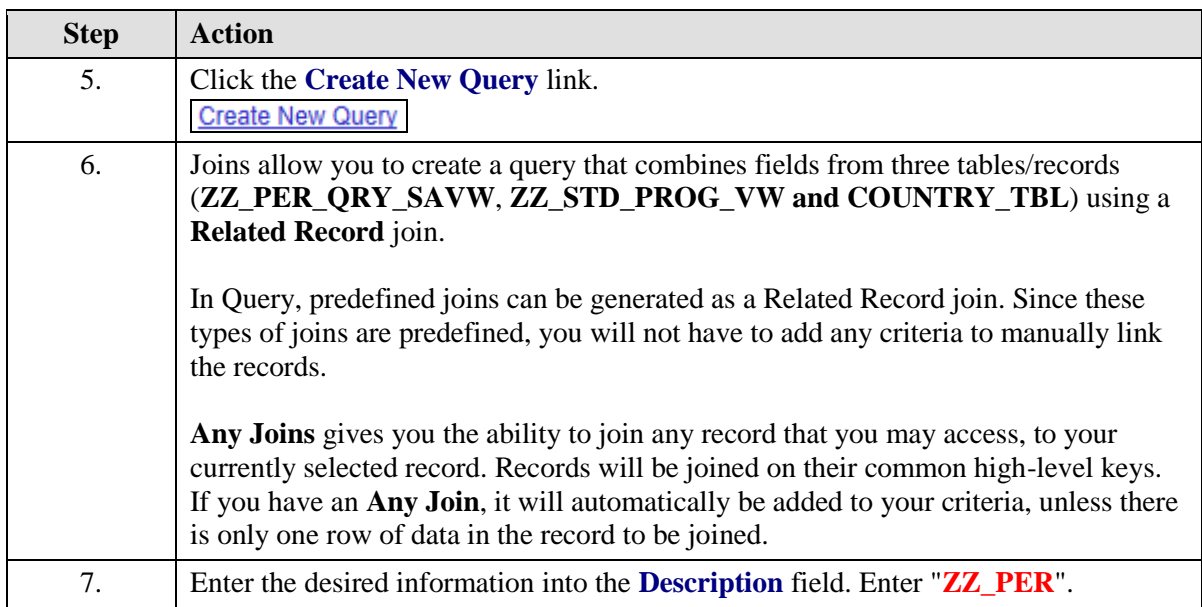

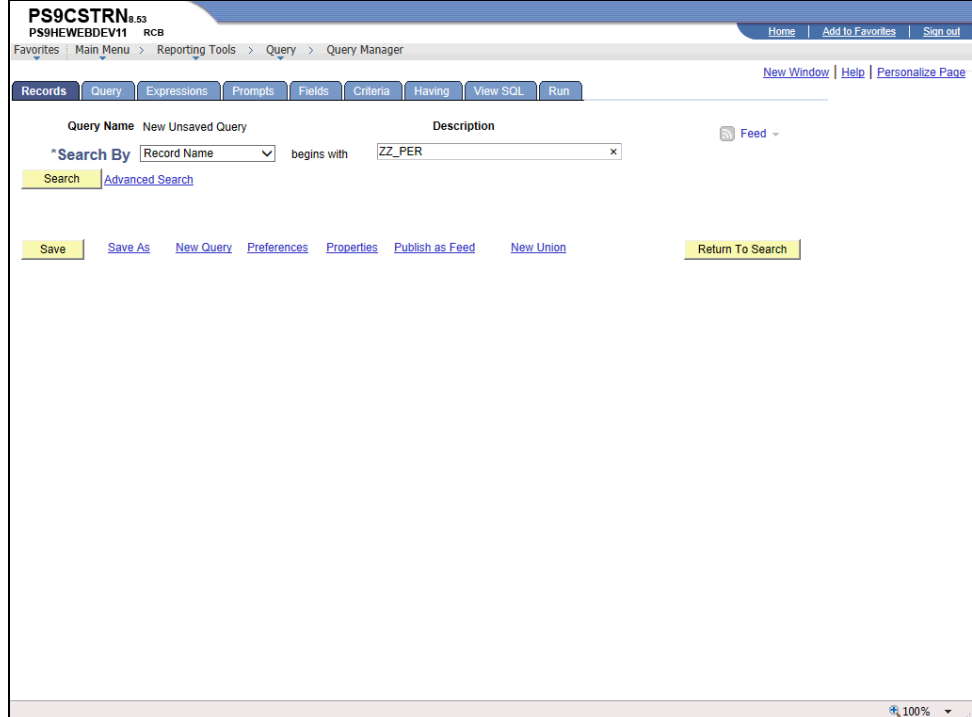

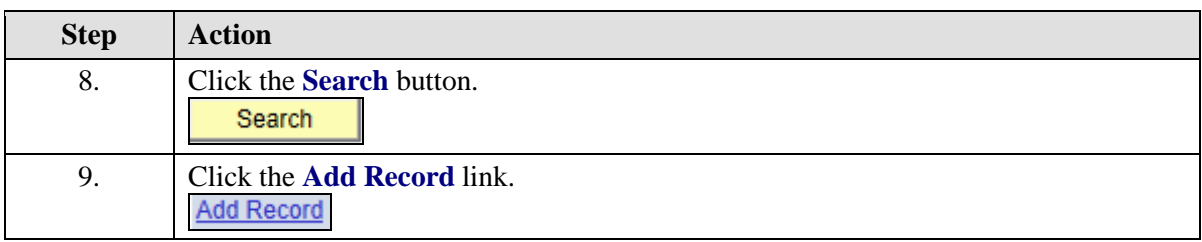

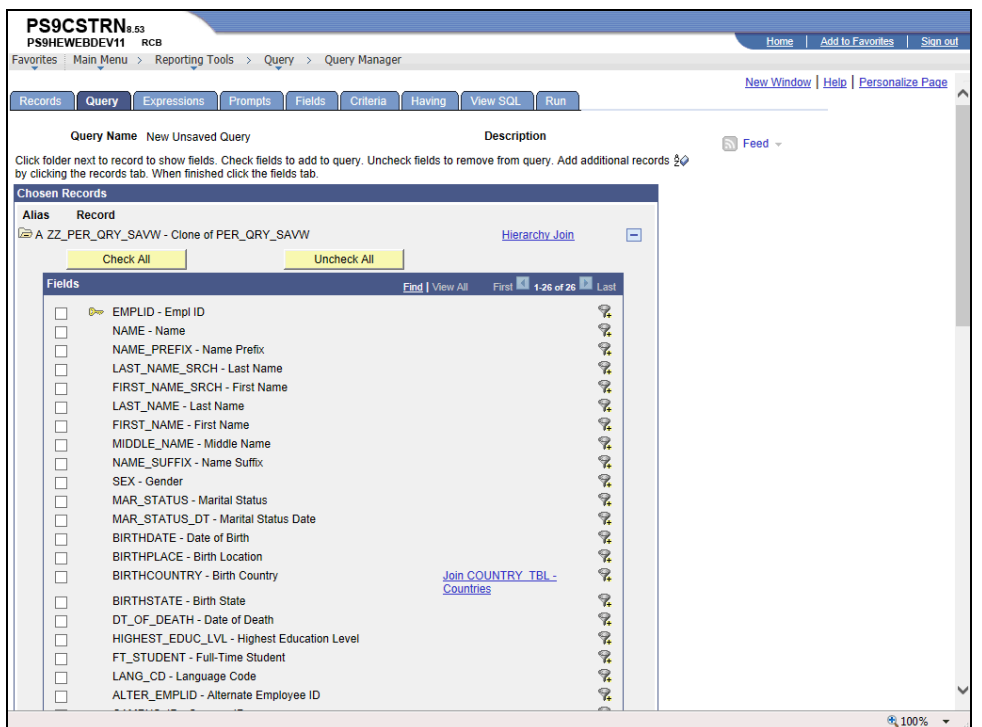

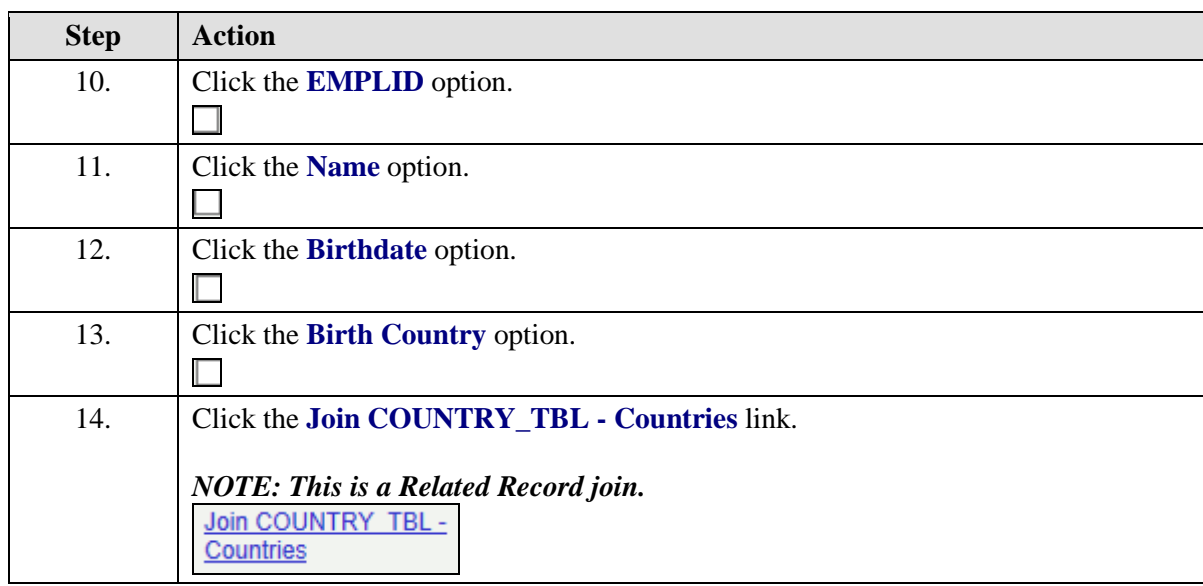

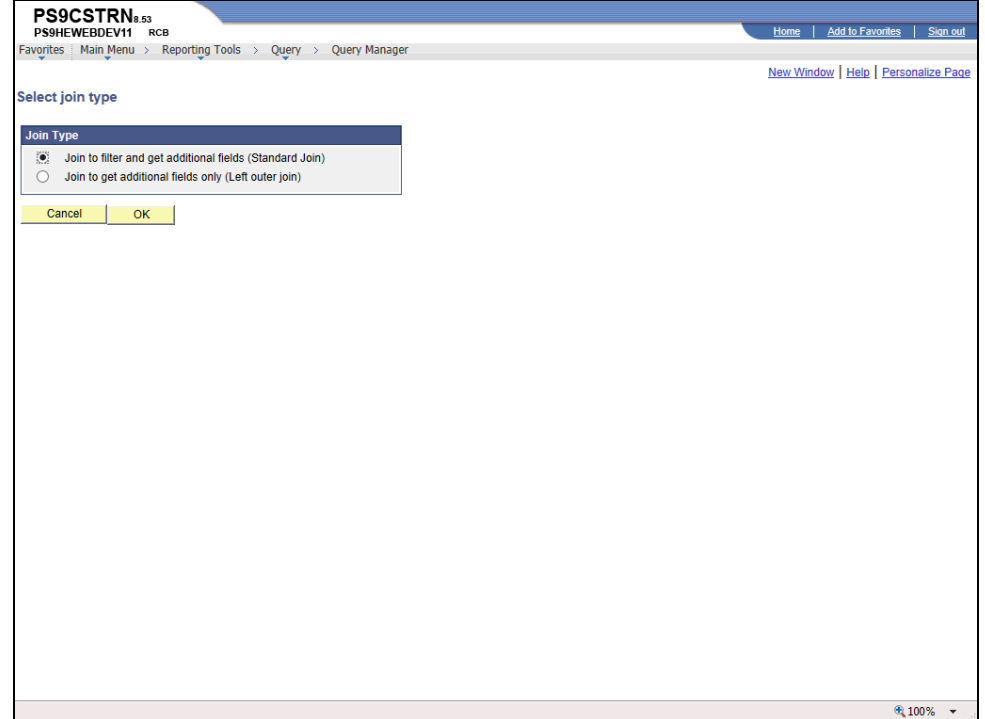

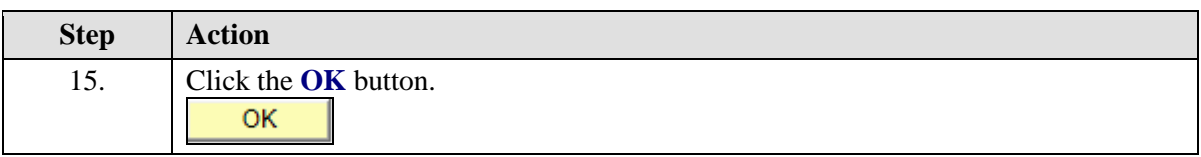

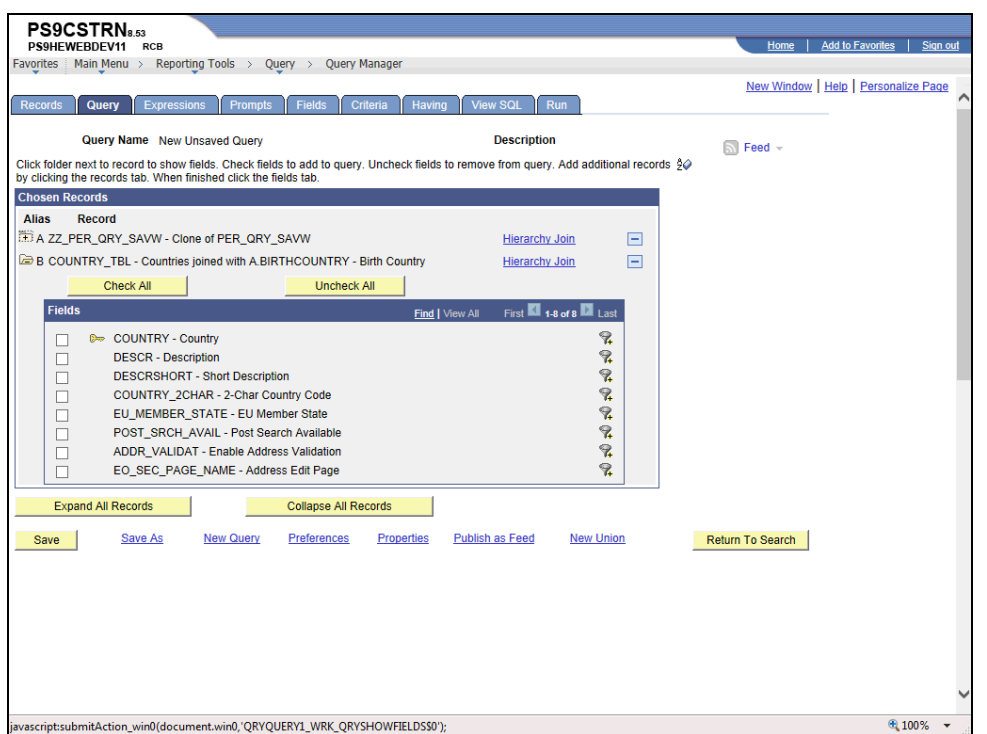

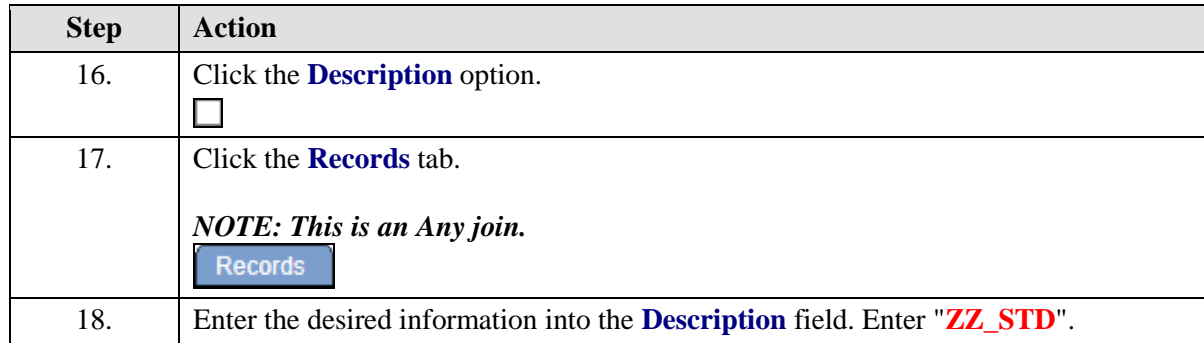

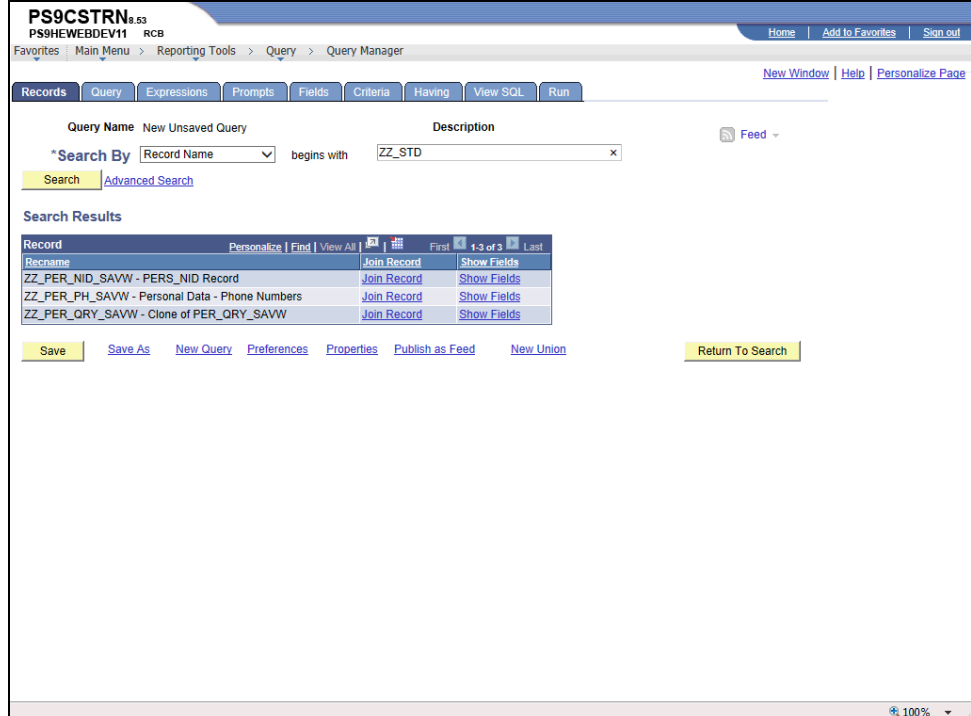

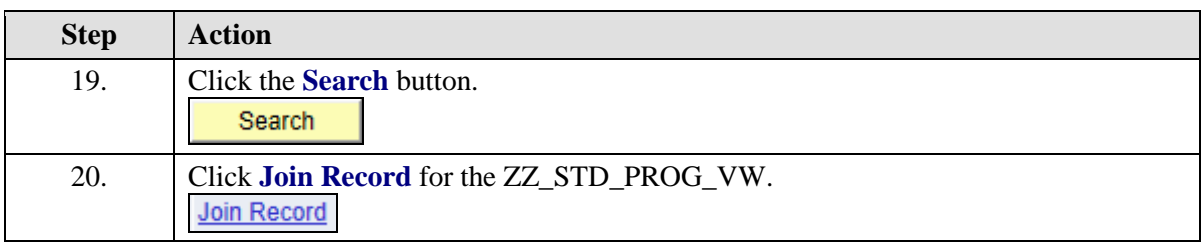

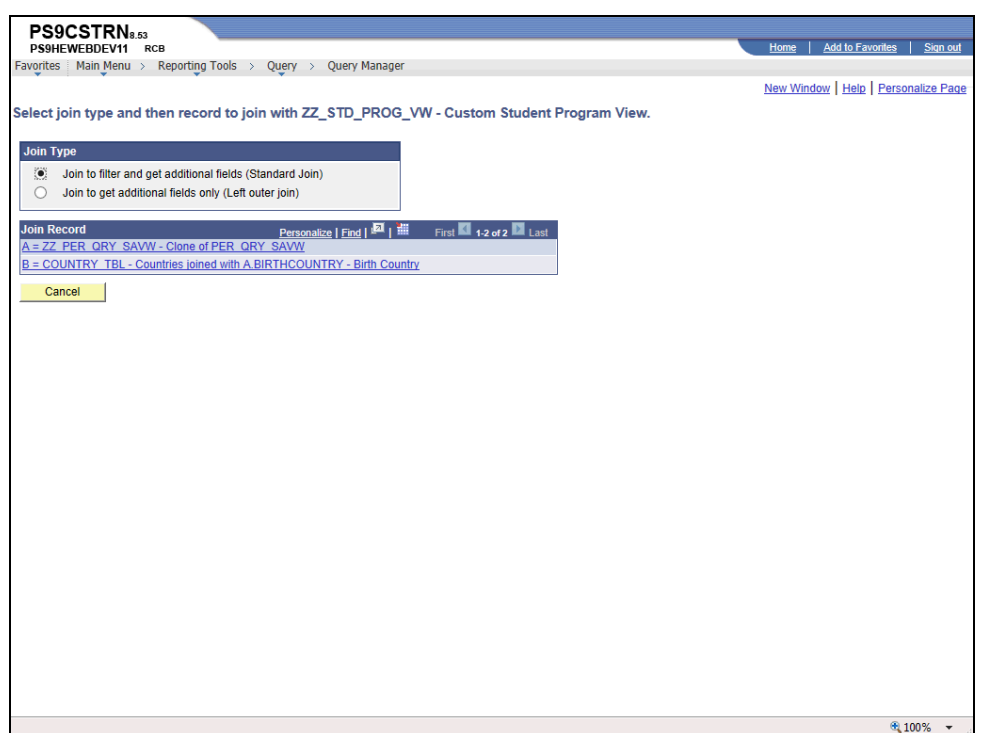

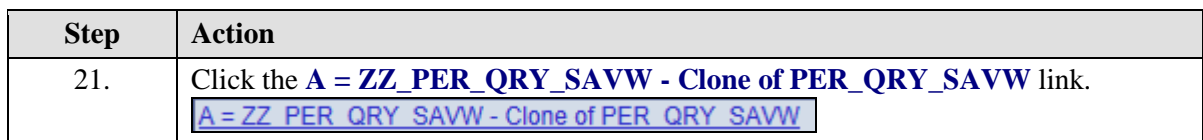

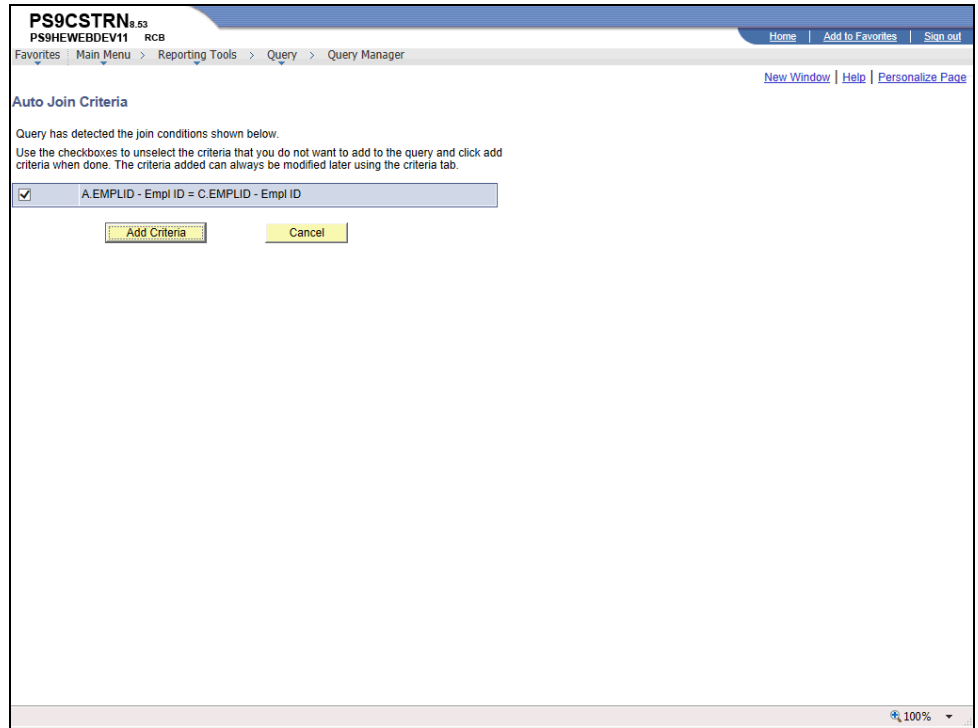

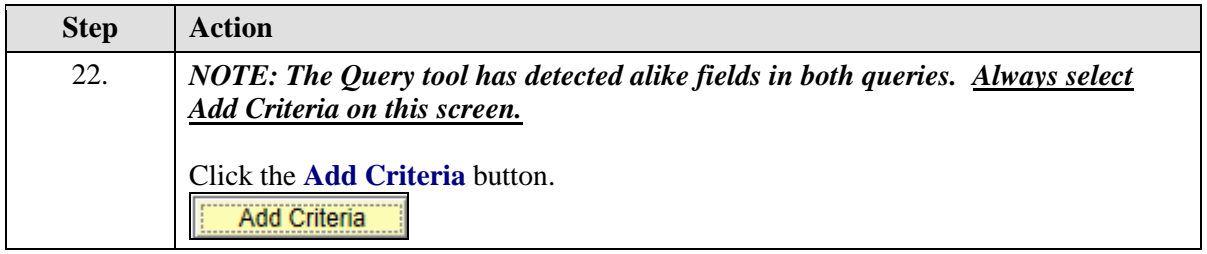

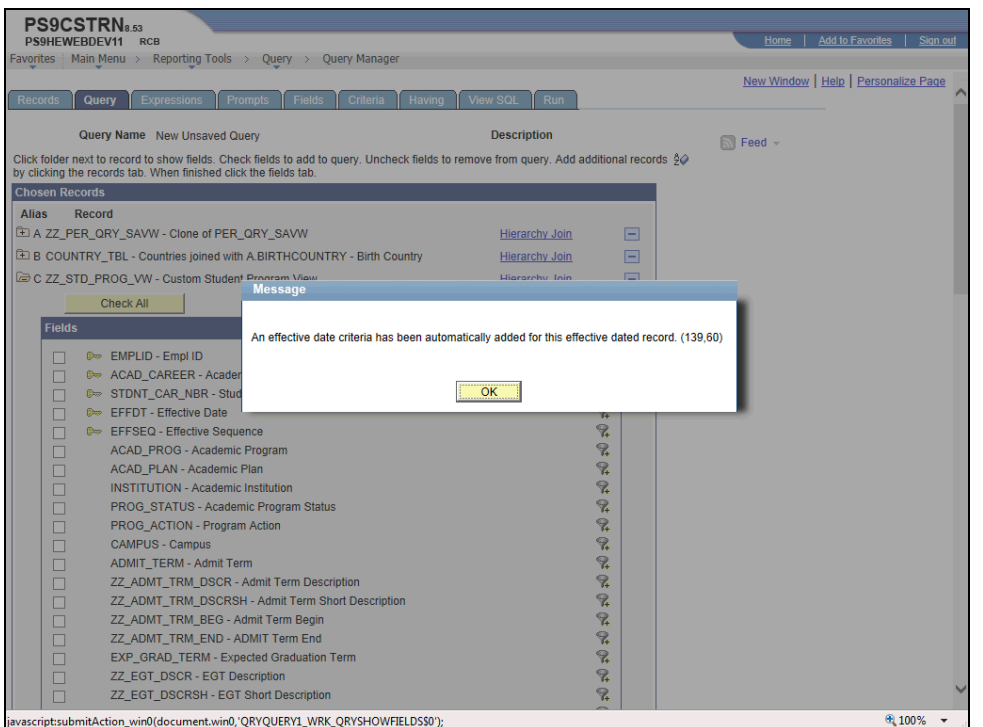

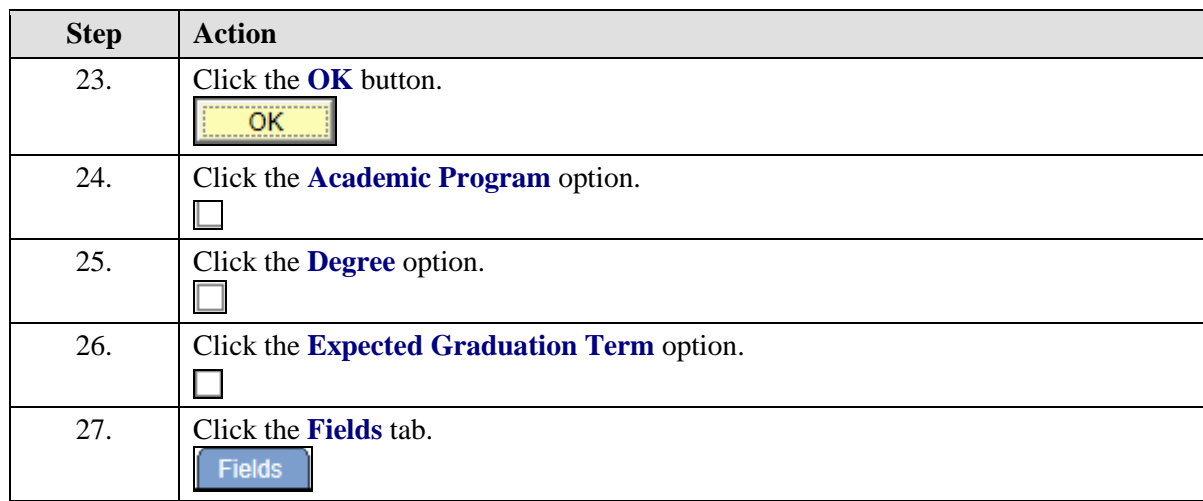

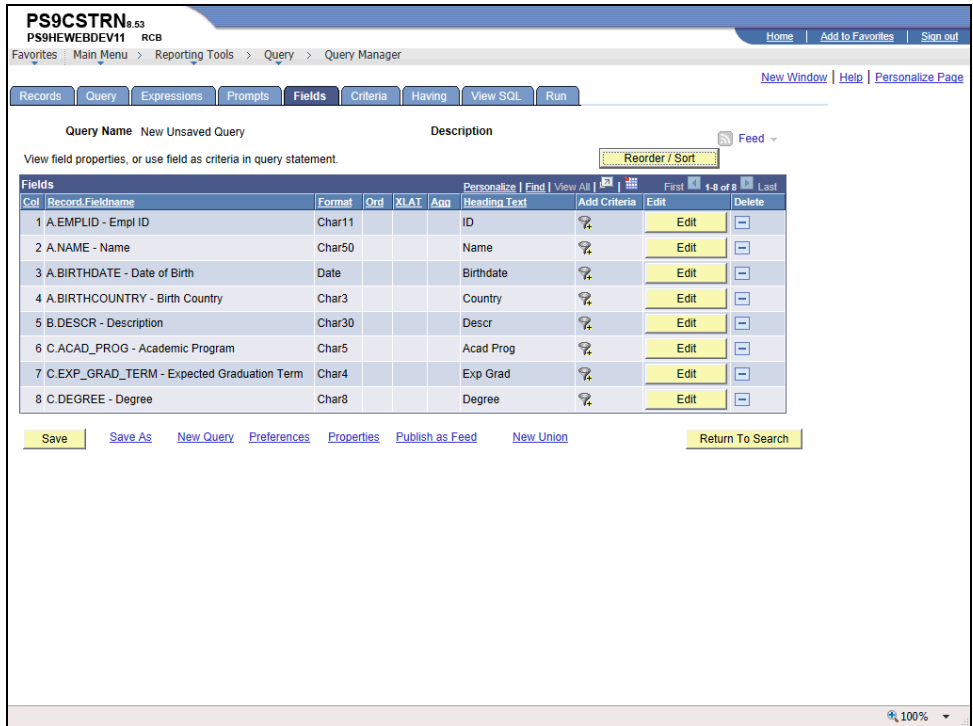

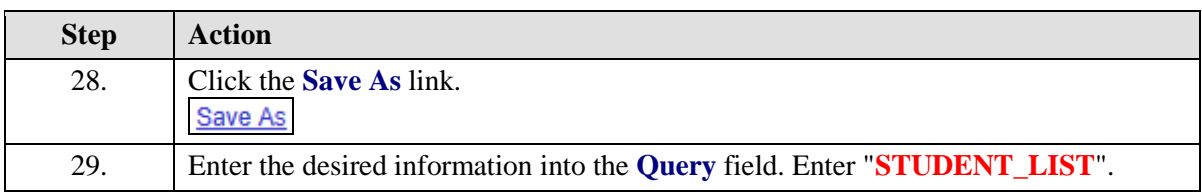

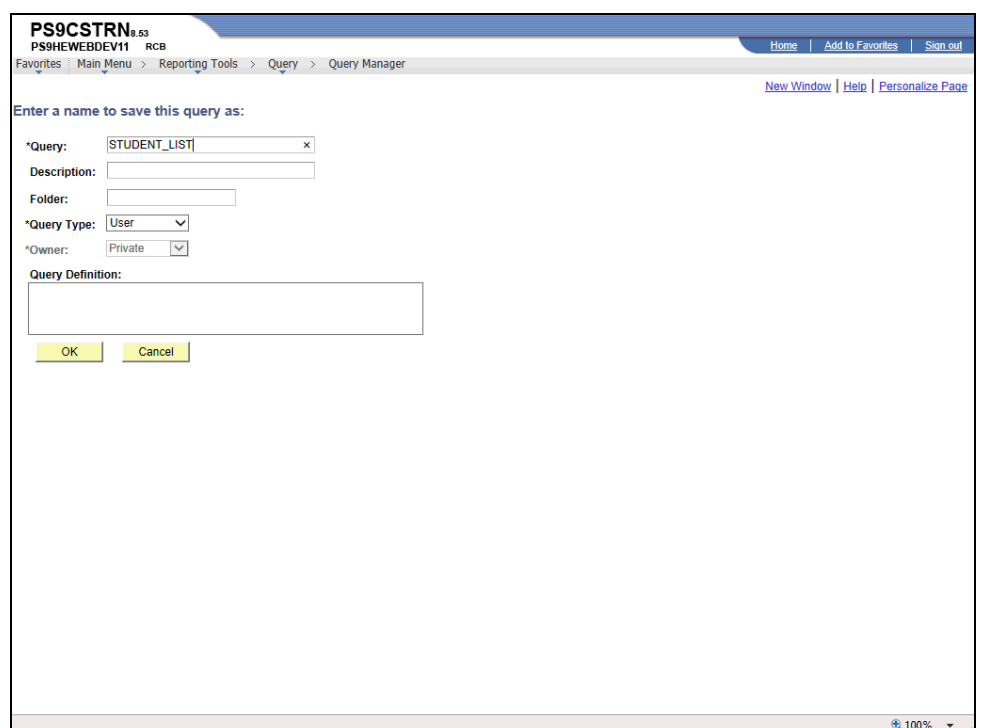

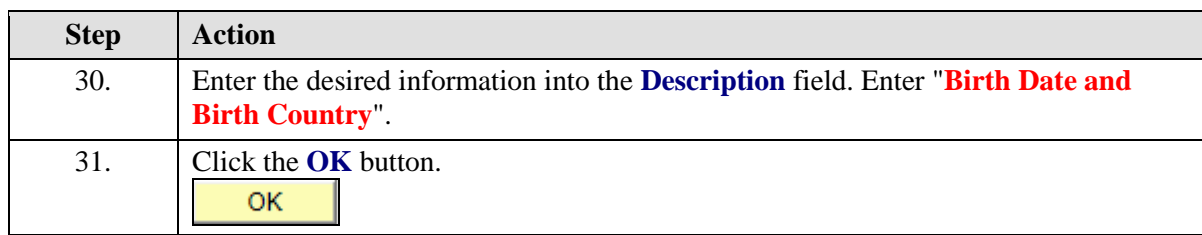

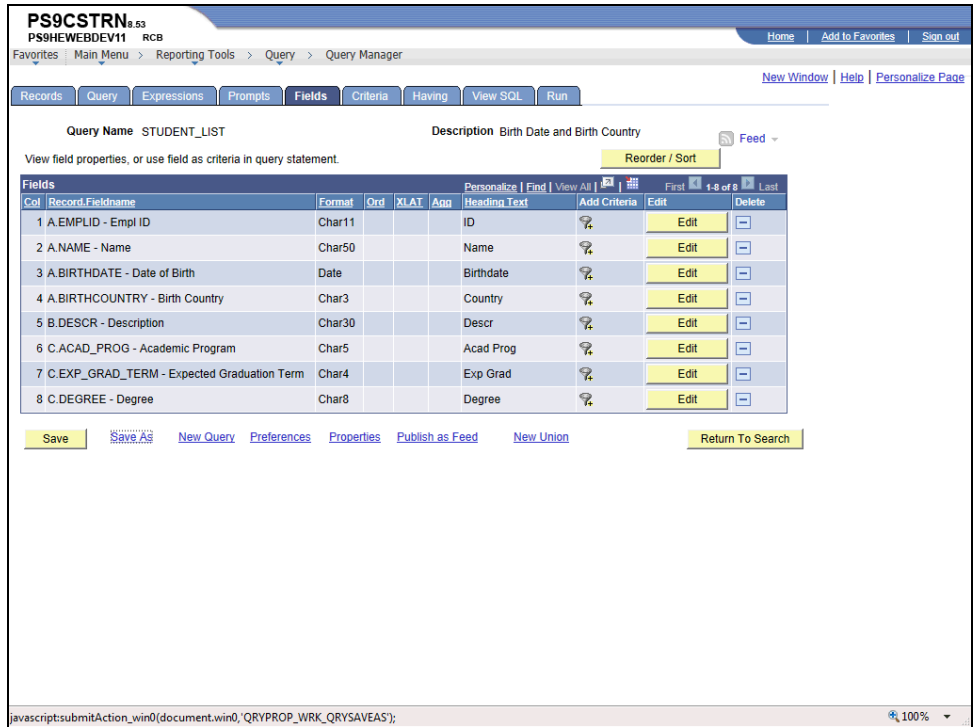

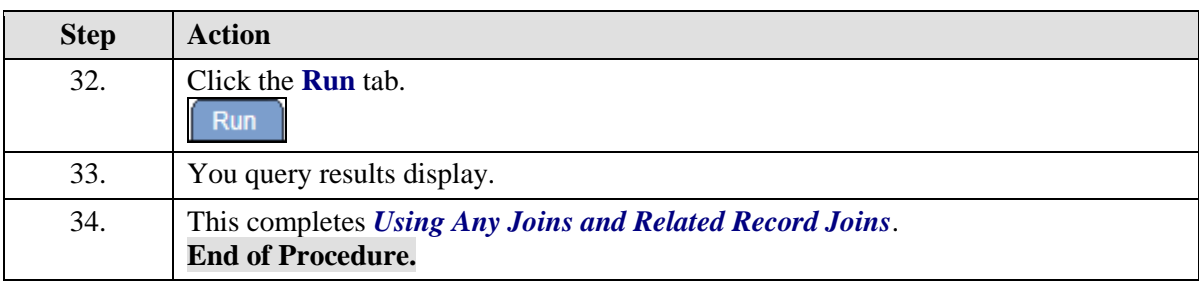